**ČESKÁ ZEMĚDĚLSKÁ UNIVERZITA V PRAZE Provozně ekonomická fakulta**

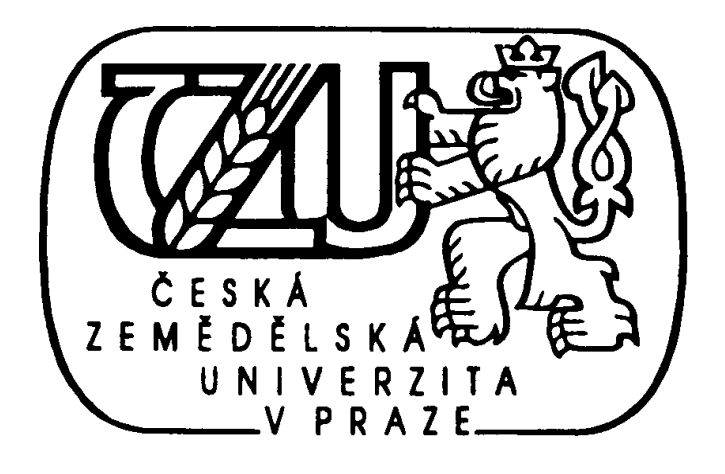

# **Bakalářská práce**

## *Uplatnění počítačových animací v elektronickém publikování*

**Vypracoval:** Tomáš Ludvík **Vedoucí bakalářské práce:** Ing. Václav Vostrovský Ph.D. **© 2007**

# **Čestné prohlášení**

Prohlašuji, že jsem bakalářskou práci na téma "Uplatnění počítačových animací v elektronickém publikování" vypracoval samostatně a použil jsem pramenů, které uvádím v přiloženém seznamu literatury.

Datum odevzdání práce: 30.6. 2007

…………………………………………

podpis autora

# **Poděkování**

Děkuji vedoucímu bakalářské práce panu Ing. Václavovi Vostrovskému Ph.D. za pozornost, kterou věnoval mé práci a za jeho odborné rady při vypracování této bakalářské práce.

# *Uplatnění počítačových animací v elektronickém publikování*

*Computer animation using in the electronic publishing* 

### **Souhrn**

Tato práce se zabývá problematikou využití počítačové animace na internetu. Jejím úkolem je uvést základní předpoklady pro vytvoření kvalitního animovaného banneru. Práce je rozdělena do tří částí.

Teoretická část pojednává o grafických formátech pro webové prezentace a o programových prostředcích, ve kterých se animace vytváří. Dále jsou uvedeny informace o banneru a o problematice reklamních proužků na internetu.

V další části práce autor informuje o trendech v počítačové animaci uplatňovaných v elektronickém publikování.

Ve třetí, praktické části jsou analyzovány tři programové prostředky pro tvorbu počítačové animace, na základě daných kritérií a rozdíly jsou demonstrovány na provedené jednoduché animaci. Následuje popis postupu při začlenění animace do webové prezentace.

### **Klíčová slova**

animace, internet, WWW, GIF, banner, Flash, Fireworks, Photoshop, Gimp,

### **Summary**

This bachelor thesis is engaged in the problems of using the computer animation on the Internet. The objective is to betray basic possibilities for creation of animated banner. This work is split into three parts.

Theoretical part deals about the graphic formats for web presentations and about computer programs for creation of animations. Next are introduced informations about banner and about problems of this advertising stripes on the Internet.

Another part informs about trends in computer animation using in the electronic publishing.

In the third, practical part of the work, are analyzed three computer programs for creation of animation base on existing criteria and differences are demonstrated on created simple animation. Next is description of integration animation to the website.

### **Keywords**

animation, internet, WWW, GIF, banner, Flash, Fireworks, Photoshop, Gimp,

# **Obsah**

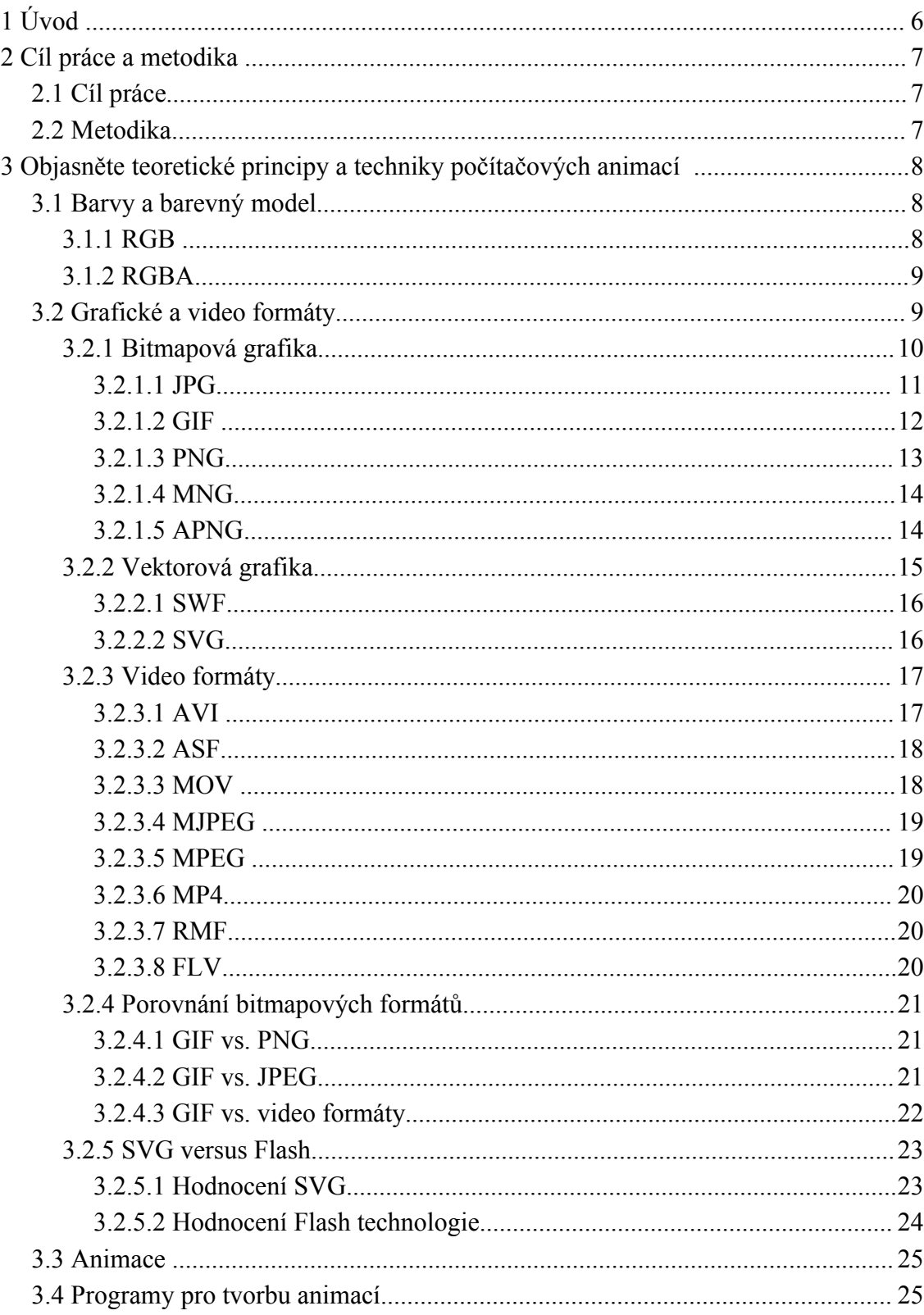

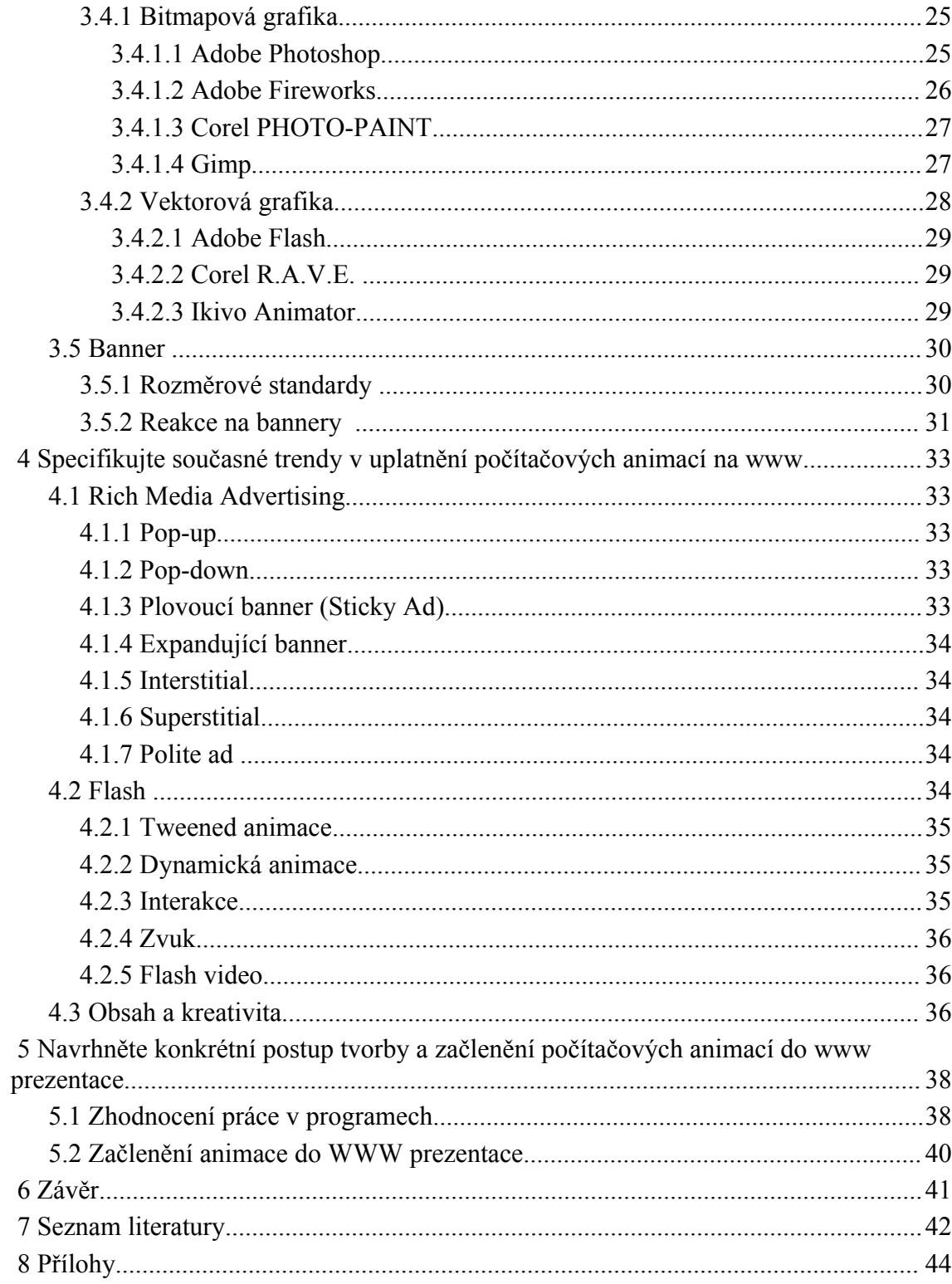

## **1 Úvod**

Téma bakalářské práce "Uplatnění počítačových animací v elektronickém publikování" si autor vybral, z důvodu velkého zájmu o tento obor, kterému se již nějakou dobu věnuje. Práce je zaměřena zejména na prezentaci firem na internetu.

S rozvojem internetu a s ním spojené internetové reklamy, se musely vyvinout grafické formáty a prostředky pro vytváření animací, díky kterým se reklama prezentuje. Poměrně dlouhou dobu se internet potýkal s pomalým připojením uživatelů přes vytáčenou linku a proto musely být grafické prvky optimalizovány tak, aby jejich načítání bylo co nejrychlejší, proto vznikly grafické formáty s různými druhy komprese. Po dlouhou dobu vévodil počítačové animaci v elektronických prezentacích formát GIF, ale s příchodem novějších a rychlejších technologií, se objevil formát který ho vytlačil – Flash. Flashové reklamy na nás číhají na každém kroku a člověk by řekl, že si jich nelze nevšimnout. Opak je ale pravdou, termín "bannerová slepost" se stal termínem technikem a proto se reklama na internetu začala vracet ke kořenům, k základním funkcím internetu a to ke klasickému hypertextu – textové reklamě. Také se objevily různé pluginy pro internetové prohlížeče, které blokují reklamu a různá vyskakovací okna, takže zaujmout uživatele internetu je stále těžší.

Počítačová animace, ale jistě najde vždy své uplatnění v elektronických prezentacích, protože někdy jeden obrázek nahradí tisíce slov.

### **2 Cíl práce a metodika**

#### *2.1 Cíl práce*

Cílem této práce je popsat problematiku počítačové animace pro použití na internetu, informovat o druzích grafických formátů, jejich základních vlastnostech a možnostech optimalizace nezbytných pro jejich implementaci. V rámci toho chce práce zmapovat trendy v oboru počítačové animace pro použití na webu a uvést problémy spojené s jejím publikováním a s negativními dopady internetové reklamy na sebe samou.

Dále chce práce seznámit s možnými profesionálními programovými prostředky pro tvorbu animací, porovnat je pomocí praktického použití a zhodnotit výsledky dosažené při tvorbě jednoduché animace – banneru.

#### *2.2 Metodika*

Údaje a informace použité při psaní této práce byly získány z tištěné literatury a online zdrojů. V tomto oboru jdou trendy rychle dopředu a než stačí vyjít publikace, jsou již informace zastaralé, proto bylo převážně čerpáno z online zdrojů. Data z níže uvedených zdrojů byla zpracována a na základě nich byla napsána tato bakalářská práce.

V praktické části byly použity uvedené programové prostředky. Závěry a zhodnocení byly provedeny na základě analýzy dle daných objektivních kritérií a dle vlastních zkušeností autora, které načerpal při své aktivní činnosti v tomto oboru.

Součástí této práce je také webová stránka [http://info.lu2.name/bakalarka.](http://info.lu2.name/bakalarka)

## **3 Objasněte teoretické principy a techniky počítačových animací**

#### *3.1 Barvy a barevný model*

Pojem **barva** popisuje vlastnosti viditelného světla z hlediska vnímání lidského oka. Barevné vidění v oku zprostředkují receptory zvané čípky trojího druhu, tj. citlivé na tři základní barvy: červenou, zelenou a modrou.

**Barevný model** popisuje základní barvy a model mísení těchto základních barev do výsledné barvy. Barva je v přírodě dána směsí světla různých vlnových délek a různé barevné modely se snaží napodobit barvu co nejvěrněji. V praxi se používají modely, u kterých je zvolen vhodný kompromis mezi přesností podání barevného dojmu a složitostí konkrétního modelu. [22]

#### **3.1.1 RGB**

Barevný model **RGB** neboli červená-zelená-modrá je **aditivní způsob míchání barev** používaný ve všech monitorech a projektorech (jde o míchání vyzařovaného světla), tudíž nepotřebuje vnější světlo (monitor zobrazuje i v naprosté tmě) na rozdíl např. od CMYK modelu.

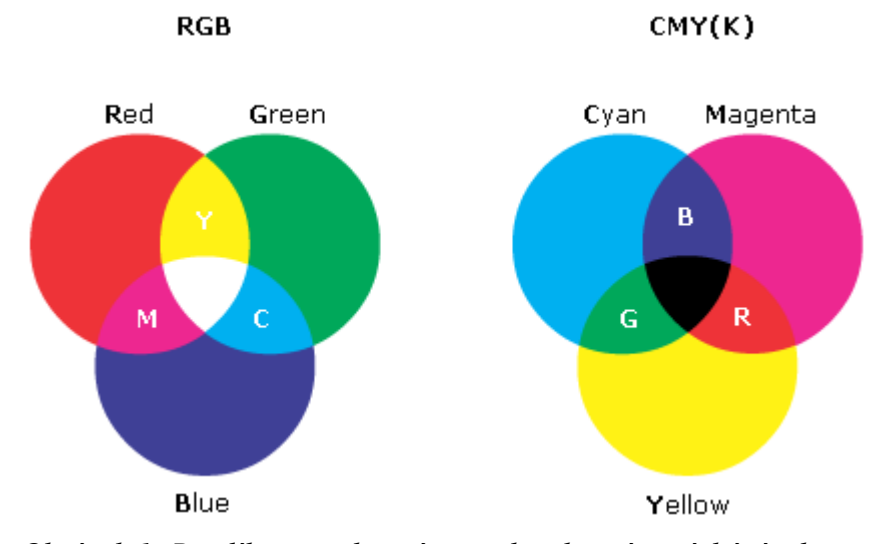

*Obrázek 1: Rozdíl mezi aditivním a subtraktivním mícháním barev*

Každá barva je udána *mohutností* tří základních barev – komponent, červené (*red),* zelené (*green)* a modré (*blue)*, odtud **RGB**. Základní barvy mají vlnové délky 630, 530 a 450 nm. Mohutnost se udává buď v procentech (dekadický způsob) nebo podle použité barevné hloubky jako určitý počet bitů vyhrazených pro barevnou komponentu (pro 8 bitů na komponentu je rozsah hodnot  $0 - 255$ ), přičemž čím větší je mohutnost, tím s vyšší intenzitou se barva komponenty zobrazuje.

Model RGB je možné zobrazit jako krychli, ve které každá z kolmých hran udává škálu mohutností barevných složek. Potom libovolný bod se souřadnicemi (r,g,b) v této krychli udává hodnotu výsledné barvy. Čím větší je součet mohutností, tím světlejší je výsledná barva. [8]

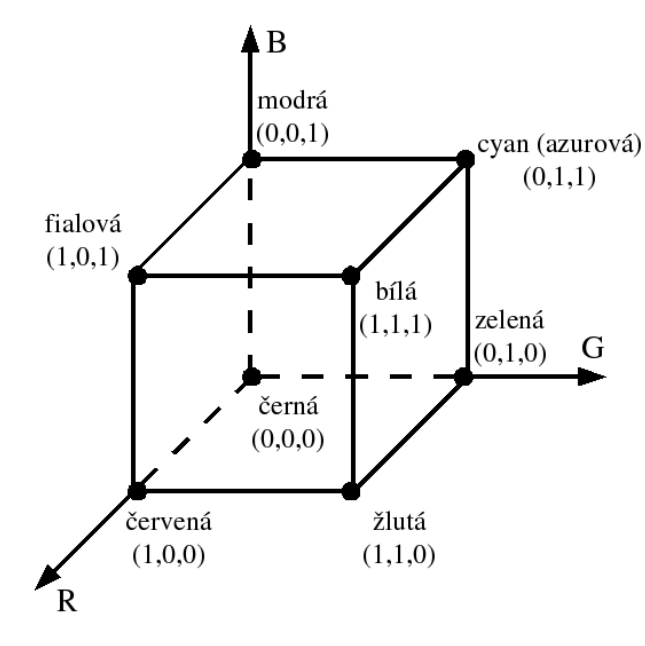

*Obrázek 2: Model RGB*

#### **3.1.2 RGBA**

Barevný model **RGBA** používá **aditivní způsob míchání barev** a vychází z modelu RGB, který je rozšířen o tzv. **alfa kanál A** s informací o průhlednosti konkrétního pixelu. Alfa kanál má většinou rozlišení 8 bitů, čili 2<sup>8</sup> (= 256) úrovní průhlednosti. Tento barevný model je využit u obrázků ve formátu **PNG**.

#### *3.2 Grafické a video formáty*

Webové stránky mohou obsahovat několik různých variant grafického obsahu. Tím nejjednodušším je prosté formátování textu a tabulek prostřednictvím základních tagů jazyka HTML. Druhým způsobem je začlenění obrázků nejčastěji ve formátu **GIF** nebo **JPEG**, ať jako součást podkladu stránky nebo jako obrázky přímo do stránky.

Na internetu se můžeme setkat s mnoha různými formáty grafických souborů, v praxi ovšem bohatě vystačíme se znalostí dvou základních formátů – formátů GIF a JPEG. Každý má své přednosti a zápory a jen jejich kombinací můžeme získat maximum. [1]

Dále můžeme využít nástroj **Flash**, pro tvorbu vektorových animací s možností ozvučení, která může být ovlivňována **ActionScriptem** (programovací jazyk podobný JavaScriptu). Flash se dnes hojně využívá pro tvorbu animovaných reklamních bannerů i celých aplikací.

#### **3.2.1 Bitmapová grafika**

Bitmapová grafika (někdy také bitmapa či rastrová grafika) je spolu s vektorovou grafikou jedním ze dvou hlavních způsobů, jak lze zaznamenat dvojrozměrný obraz. Celý bitmapový obrázek je tvořen pravidelnou mřížkou z bodů, přičemž každý bod má přiřazenu určitou barvu. Na obrazovce monitoru pak jednotlivé barevné body splývají a uživatel tak vidí pouze barevné plochy, přechody apod.

Každý bitmapový obrázek je tedy definován svou **velikostí** (šířkou a výškou), **rozlišením** (hustotou barevných bodů) a **barevnou hloubkou** (počet možných barev, kterých může každý bod nabývat). Rozlišení se obvykle udává v bodech na palec, standardem je 72 bodů/palec pro monitor a 300 pro tiskárnu. Barevná hloubka určuje počet bitů, kterými je barva bodu popsána.

Z výše uvedeného je zřejmé, že bitmapová grafika je poměrně náročná na paměť. Z tohoto důvodu se používají různé **kompresní formáty**, které umožňují datovou velikost obrázku zmenšit tím, že stejné nebo velmi podobné body spojí v jeden celek. K nejčastějším kompresním formátům pro přenos bitmapové grafiky patří JPG, GIF a PNG. Všechny tři se běžně používají na internetu.

Další nevýhodou bitmapové grafiky je nemožnost měnit velikost obrázku, aniž by tím došlo ke zhoršení jeho kvality. Při větších zvětšeních navíc začíná být patrná bitmapová mřížka (rastr). [2]

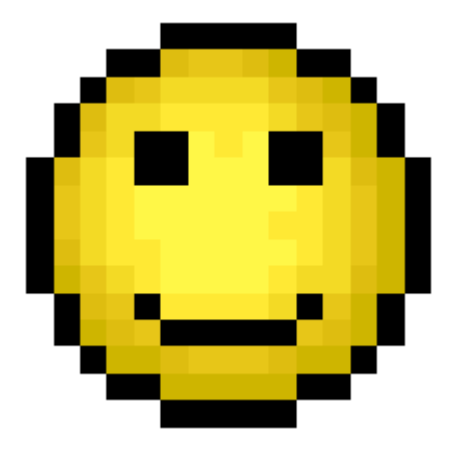

*Obrázek 3: Bitmapový obrázek, po zvětšení jsou patrné jednotlivé pixely*

#### *3.2.1.1 JPG*

JPEG je standardní metoda **ztrátové komprese** používané pro ukládání počítačových obrázků ve fotorealistické kvalitě. Formát souboru, který tuto kompresi používá, se také běžně nazývá JPEG. Nejrozšířenější příponou tohoto formátu je .jpg, .jpeg, .jfif, .jpe, nebo tato jména psána velkými písmeny.

Skutečným názvem typu souboru je **JFIF**, což znamená *JPEG File Interchange Format*. Zkratka **JPEG** znamená *Joint Photographic Experts Group*, což je vlastně konsorcium, které tuto kompresi navrhlo. [22]

První z rodiny webových obrazových formátů, který byl vytvořen společností ISO v roce 1990. Dovoluje zobrazit **24bitovou** barevnou hloubku (16 777 216 barev) a **256 odstínů šedé**. Umožňuje také uložit obrázek jako **Progresivní**, který se pak postupně zobrazuje v několika průchodech podle rychlosti načítání.

JPEG používá **ztrátovou** kompresi (částečně i neztrátovou), jejíž intenzita lze nastavit. Protože dokáže zobrazit takové množství barev, je ideální na **fotky** a barevně pestré obrázky. Kvůli ztrátovosti komprese (a tím pádem nevratnosti komprimačního procesu) se JPEG nepoužívá jako pracovní soubor. Při každém uložení by se totiž snížila kvalita obrazu. Právě kvůli ztrátovosti se JPEG rovněž nepoužívá na jednoduchou webovou grafiku (málo barev, souvislé barevné plochy). Při ukládání takové grafiky by totiž na souvislých plochách vznikaly tzv. **artefakty** (shluk pixelů nepřirozené barvy). Stejný efekt sice vzniká i na složitých fotkách, ale zde je není lidské oko schopno zaregistrovat. [8]

#### *3.2.1.2 GIF*

Velmi hojně využívaným formátem pro web, je **GIF** (*Graphics Interchange Format*), který vytvořila v roce 1987 společnost CompuServe. Jak již bylo naznačeno, používá se hlavně pro webovou grafiku, která obsahuje méně barev a tvoří ji většinou souvislé barevné plochy nebo opakující se vzory. GIF používá **neztrátovou LZW** kompresi (podle jmen tvůrců: Lempel, Ziv a Welsch). "Neztrátová" znamená, že nejsou žádné obrazové informace vypuštěny a nedochází tedy ke zkreslení obrazu. [8]

GIF má jedno velké omezení – maximální počet současně použitých barev barevné palety je 256 (8 bitů) v jednom rámci (rámců ale může být v jednom obrázku neomezeně mnoho, takže není pravda, že obrázek ve formátu GIF může mít maximálně 256 barev). Princip uložení více než 256 barev je poměrně jednoduchý. Celý obrázek je rozložen na rámce takovým způsobem, aby v každém rámci bylo použito maximálně 256 barev. Každý rámec bude mít vytvořenou svoji barvovou paletu a rámce budou v obrázku uloženy s nulovým zpožděním, tj. měly by se zobrazit současně.[22] [17]

Pokud obsahuje obrázek víc barev, než 256, nebo potřebujeme sami snížit počet barev (z 60 třeba na 30) kvůli úspoře dat, provede se optimalizace palety – hodnoty barev se zprůměrují a podobné barevné odstíny se nahradí stejnou barvou. Někdy je vhodné zkusit ručně snížit počet barev a sledovat, co se bude dít – mnohdy je optický rozdíl nerozeznatelný a přitom datová úspora značná.

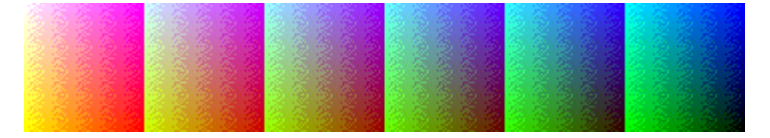

*Obrázek 4: Převod z true color na 256 barev formou ditheringu*

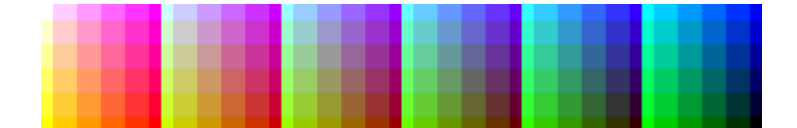

*Obrázek 5: Převod z true color na 256 barev formou nalezení nejbližší barvy*

Další specialitou GIFu je **průhlednost**. Ta zde funguje na principu výběru jedné barvy, která bude zobrazena průhledně. Nelze tedy vytvářet průsvitné barevné přechody nebo vyhlazení okrajů – to dovede až PNG.

U JPEGu jsem se zmiňoval o možnosti zobrazovat obrázek postupně – podle rychlosti načítání (Progressive). U GIFu existuje něco podobného – je to tzv. **Interlaced GIF** (prokládaný), který se začíná zobrazovat i v případě, že ještě není dekódovací slovník úplný.

Poslední zajímavá vlastnost GIFu je možnost vytvářet **animaci**. Tato možnost byla přidána ve specifikaci GIF89a a umožňuje v rámci jednoho souboru (se stejnou příponou) zobrazovat posloupnost snímků s definovanou časovou prodlevou. Animovaný GIF umožňuje také ukládat jen **rozdíly mezi snímky** a tím značně zmenšit velikost souboru oproti případu, kdy by byl ukládán každý snímek zvlášť. [17]

#### *3.2.1.3 PNG*

Poslední ze standardních webových formátů obrazu a také nejmladší je **PNG** (*Portable Network Graphic*). Byl vyvinut v roce 1996 konsorciem W3C, jako formát, který slučuje výhody GIFu a JPEGu. Na rozdíl od předchozích dvou formátů není zatížen licenčními poplatky.

PNG dovoluje zobrazit barevnou hloubku 24 nebo až **48 bitů** na pixel (300 bilionů barev – TrueColor) nebo až **16bitů odstínů šedé** (65 536 odstínů). Samostatný 8 nebo 16 bitový **alpha kanál**, který umožňuje definovat **průhlednost** a **průsvitnost** (**RGBA**). Přímá podpora **gama korekce**. Velmi kvalitní algoritmus na opravu poškození během přenosu dat. **Progresivní mód** s až 7 průchody a rychlejším zobrazením prvního náhledu.

PNG používá velmi efektivní **neztrátovou** kompresi založenou na algoritmu "deflate", který využívá LZ77 a Huffmanovy komprese, takže dosahuje lepších výsledků, než LZW používaný u GIFu.

Možnost vytvářet PNG animace byla zavržena a pro tyto účely byl vyhrazen nový formát **MNG** a **APNG**.

Formát PNG je tvořen několika částmi – tzv. **chunky** [čanky] nebo také česky "shluky". Kromě barevné palety a samotného obrazu jsou zde chunky pro uložení pomocných dat. Proto je PNG využíván některými editory jako **nativní** (základní pracovní) formát. To je právě případ editoru **Macromedia Fireworks**.

Jediné co brání PNG v jeho masivnímu webovému rozšíření je špatná podpora prohlížečů pro jeho zobrazení (zejména dominantního MS Internet Exploreru). Některé prohlížeče nepodporují průhlednost (IE), jiné zase mají problémy s progressive módem. Obecně však platí, že pokud se vzdáte průhlednosti, měla by se PNG grafika zobrazit bezchybně na většině dnešních prohlížečů. [8]

#### *3.2.1.4 MNG*

MNG (*Multiple-image Network Graphics)* je grafický formát pro animované obrázky, který má blízko k PNG. Když se formát PNG v roce 1995 začal vytvářet, bylo rozhodnuto nezahrnovat do něj podporu pro animace, protože v té době nebyla tato vlastnost u konkurenčního formátu GIF příliš využívána. Navzdory tomu byly brzy zahájeny práce na formátu MNG jako PNG formátu s **podporou animací**. Verze 1.0 této specifikace byla uvolněna 31. ledna 2001. Formát poznáte podle přípony .mng a neoficiální MIME typ je video/x-mng.

Formát MNG není na rozdíl od PNG příliš rozšířen. Z webových prohlížečů jej podporuje nativně pouze *Konqueror*. Pro jiné prohlížeče je podpora k dispozici pouze ve formě zásuvných modulů. Webové prohlížeče postavené na renderovacím jádru *Gecko* podporovaly MNG do roku 2003, kdy byla podpora pro tento formát odstraněna z důvodů neaktivity vývojáře, který měl uvedenou podporu na starosti. Formát MNG je používán též v mobilních telefonech *Sony Ericsson*. [17]

#### *3.2.1.5 APNG*

APNG (zkratka slov *Animated Portable Network Graphics*) je grafický formát rozšířující formát PNG o podporu animací. Je navržen Stuartem Parmenterem a Vladimirem Vukicevicem a umožňuje animovat obrázky obdobně, jako to zvládá formát GIF při zachování zpětné kompatibility s neanimovanými PNG soubory. Většina zařízení, které jsou schopny zobrazit PNG obrázek, jsou schopny pracovat s APNG s tím, že zobrazí pouze první obrázek animace.

Tento formát byl v roce 2004 navržen vývojáři Mozilly a v současnosti je v rámci PNG skupiny dokončována jeho standardizace. Andrew Smith, který jej do Mozilly implementoval, přidal jeho podporu i do knihovny libpng, takže ho mohou snadno začít

používat i ostatní aplikace. Podpora tohoto formátu byla zařazena do vývoje pro *Mozilla Firefox 3.0*. [22]

#### **3.2.2 Vektorová grafika**

Obrázek je složen z vektorů, křivek či chcete-li čar spojujících tzv. kotevní body. Tyto křivky mohou mít barevnou výplň formou jednolité plochy nebo barevného přechodu (gradientu).

Základem vektorové grafiky je matematika. V sedmdesátých letech francouzský matematik a konstruktér *Pierr Béziere* vyvinul matematickou metodu jíž byl schopen popsat libovolný úsek křivky pouze za pomoci čtyř bodů. Stačí tak znát dva krajní tzv. kotevní body, které definují danou úsečku a dva tzv. kontrolní body určující vlastní tvar křivky. Spojnice mezi kontrolním a kotevním bodem je tečnou k výsledné křivce. Tímto způsobem lze popsat i tu nejsložitější křivku jakou jsme schopni nakreslit. Křivka nám vytvoří cestu, která může být otevřená nebo zavřená, s výplní či bez výplně. [18]

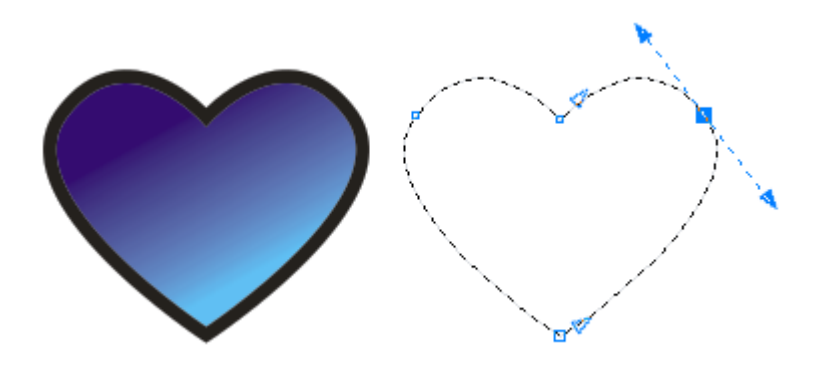

*Obrázek 6: Vektorový objekt*

#### **Výhody vektorové grafiky oproti rastrové**

- datově mnohem menší než bitmapové,
- objekty nejsou rozměrově nijak limitovány (mohou být zvětšovány bez roztřepení a ztráty kvality),
- výplně a čáry mohou být průsvitné, nebo vybarvené přechodovou výplní s minimálním zvětšením souboru,
- umožňuje vkládat do animace i rastrové obrázky. [10]

#### *3.2.2.1 SWF*

SWF je binární proprietární formát pro vektorovou grafiku, neodmyslitelně spojený s aplikací **Adobe Flash**. S postupem času získal suverénní prvenství zejména v oblasti dynamických webových prezentací a to zejména díky tomu, že v jeho rámci lze kombinovat snadno text, bitmapovou i vektorovou grafiku a dále skripty, interaktivní prvky, animace, zvuk a video.

Jinou častou oblastí nasazení tohoto formátu jsou pak počítačové hry (zejména menšího rozsahu, mající ryze zábavný charakter) a dále nejrůznější typy prezentací, publikovaných na datových nosičích typu CD-ROM. K prohlížení obsahu v SWF je k dispozici především kvalitní, volně šiřitelný **Flash Player**, dostupný na mnoha platformách. (Mimo běžných počítačů lze dnes Flash animace prohlížet například i na Microsoft TV či Pocket PC.) Existence této jednotné zobrazovací aplikace vede některé autory, aby o SWF hovořili jako o "PDF pro interaktivní média". Na popularitě pak SWF výrazně dodává i samotná aplikace Flash, jejíž rozhraní a funkce umožňují designerům snadný a kreativní návrh prezentací s možností úzké vazby na různé webovské aplikace prostřednictvím XML a využitím výkonného programovacího prostředku ActionScript. Mimo samotného Flashe lze pak pro práci s SWF využít i další aplikace, a to jak od Adobe (Dreamweaver, FreeHand), tak dalších významných výrobců (exportní funkce v CorelDraw, Adobe Illustratoru a LiveMotion aj.). [10]

#### *3.2.2.2 SVG*

SVG je standard vektorového grafického formátu, který je napsaný v **XML** a který slouží k definici dvojrozměrné grafiky. Právě skutečnost, že je psaný v XML představuje široké možnosti a bezesporu obrovské výhody, které ještě podrobně popíšeme níže. SVG bere v úvahu několik hlavních typů grafických objektů - vektorové grafické tvary (tj. přímky, křivky a jejich výplně), obrázky, stupňované výplně, filtry, text apod.

Grafické objekty mohu být v SVG dokumentech seskupovány, stylizovány, přetvářeny a skládány do výše uvedených objektů. *Scalable Vector Graphics* můžete do vašich www stránek aplikovat dvěma způsoby. V prvním případě můžete vložit SVG

soubory do HTML nebo XML použitím <embed> tagu. Druhá možnost je užívání SVG jako samostatného typu dokumentu. [13]

Ve spolupráci s *W3C Synchronized Multimedia Working Group* (SYMM) byla do SVG zakomponována podpora animací. Z dílny skupiny SYMM pochází na XML založený formát **SMIL 1.0** (*Synchronized Multimedia Integration Language*), který je určen pro časování zejména webových prezentací. SVG je založeno na podobném principu, kdy se využívá tzv. deklarativních časových animací, což znamená, že se bez potřeby skriptů časově mění jednotlivé části obrázku (elementy SVG), nikoli snímky, jako je tomu například u animovaných GIF obrázků. Takto je možné definovat změny velikostí, barev, efektů a jiných vlastností jednotlivých SVG objektů za různou dobu, v různém čase a při rozdílných událostech, přičemž mezi jednotlivými animacemi může existovat časová návaznost. To znamená, že je vždy deklarována animace jednoho či více atributů daného objektu v přesně určeném čase s daným počátkem a koncem. Animace je možné vyvolávat také jako reakce na určité události (kliknutí myši apod.). [23]

#### **3.2.3 Video formáty**

Animace lze prezentovat i v různých video formátech, kterých je opravdu nepřeberné množství. Důvodem použití tohoto způsobu zobrazení animace je většinou velká délka animace a bitmapový charakter. Video formáty mohou být komprimovány pomocí kodeků a díky tomu se sníží velikost cílového souboru, dále také mohou být nosičem zvukové stopy. S nástupem technologie *Flash video* **FLV** se začaly video formáty používat spíše pro video ukázky, nebo pro online vysílání (broadcasting).

#### *3.2.3.1 AVI*

Zřejmě nejstarším formátem souborů pro PC je multimediální kontejnerový formát **AVI**. Jde o zkratku *Audio Video Interleave*, což lze volně přeložit jako prokládaný zvuk s videem. Použil ho Microsoft již v operačním systému Windows 3.11. Data videa byla původně bez komprese s rozměrem 160x120 bodů při 15 snímcích za vteřinu, protože procesory ještě nebyly tak výkonné, aby zvládly dekompresi v reálném čase. Následně byl tento formát doplněn o vyšší rozlišení včetně volby

kodeků pro snížení datového toku. Existují celkem tři typy, zaváděné postupně tak, jak se objevovala různá omezení předchozích verzí.

- **AVI 1.0** umožňuje nahrávat pouze do velikosti 1GB, maximální počet snímků je 22500, tedy asi čtvrt hodiny záznamu pro 25sn/s, používal se ve Windows 3.1, již se nepoužívá
- **AVI 1.1** rozšířeno nahrávání a indexování do velikosti souborů 2GB, některé programy řeší překonání této bariéry pomocí nahrávání do více souborů
- **AVI 2.0** označuje se také **OpenDML**, má neomezenou velikost souboru, ale FAT32 omezuje maximální velikost na 4GB, na NTFS je (téměř) neomezeno (velikost disku)

#### *3.2.3.2 ASF*

Druhým formátem od mamutí firmy Microsoft je *Advanced Systems Format* (**ASF**), dříve označovaný jako *Advanced Streaming Format*. Soubory mají příponu samozřejmě **.ASF**, později přibylo i **.WMV** a **.WMA**, což pochází od Windows Media Video/Audio, struktura je ale stejná. Tento formát není určen pro nahrazení AVI, ale je určen především pro použití MPEG-4 a Windows Media Video a Audio formátů. Jeho cílem bylo odstranit hlavní nedostatky formátu AVI a jeho určení je především pro streamování po internetu. Největším nedostatkem je jeho uzavřenost, nelze v podstatě použít jiné kodeky, než Microsoft dovolí, a také není licenční politikou dovoleno pracovat se soubory přímo, ale jen za použití DirectShow filtrů Microsoftu. Struktura ASF v aktuální verzi je založena na objektech, objekt je základní složkou, je identifikován pomocí GUID a existuje v několika vrstvách, jeden objekt tedy může obsahovat jiný.

#### *3.2.3.3 MOV*

Hlavní konkurent Microsoftu, firma Apple má také svůj formát, který konkuruje AVI již od jeho počátku. Jde o **Quicktime** soubory s příponou .**MOV**, který se používá na počítačích Apple Macintosh ve stejné míře jako AVI ve Windows. Na svojí dobu byl poměrně sofistikovaný a podobný dnešním moderním kontejnerům, umožňuje nést různé typy informací, například i Flash. Základní jednotkou souboru je *atom*, který může obsahovat další atomy. Atom začíná vždy velikostí a dále typem, obě mají 32bitů (čtyři byty), pro větší atomy je zde rozšířená velikost 64 bitů hned za typem, ostatní informace jsou specifické pro různé typy atomů. Pro lepší orientaci v souboru je u novějších souborů zavedena jednotka *QT atom*, která má složitější strukturu, ale poskytuje informace o vnořených atomech.

#### *3.2.3.4 MJPEG*

Tento formát je zkratkou *Motion JPEG*. Jedná se o sekvenci snímků JPEG po sobě tvořící video. Jeho velkou výhodou je snadnost střihu, protože jednotlivé snímky na sobě nejsou vázány jako u MPEGů. Proto je také hojně používán u různých zachytávacích karet, např. Matrox Rainbow Runner nebo Miro DC50, které používají hardwarovou kompresi. Velice často se také používá softwarová komprese, například u Morgan Multimedia MJPEG kodeku nebo Pegasus PICVideo MJPEG kodeku. Stupeň komprese je přibližně 1:7-12.

#### *3.2.3.5 MPEG*

MPEG je zkratka *Motion Picture Experts Group* – mezinárodní organizace, která se zabývá vývojem tohoto standardu. Výhodou je nezávislost na platformě. V současné době se používají čtyři formáty:

**MPEG-1:** Tento formát existuje již od roku 1993. Jeho hlavním kritériem bylo zachování rozumné kvality při redukci datového toku na přijatelnou mez. Byl definován tok 1-1,5 Mbitů/s s možností náhodného přístupu po půl vteřině. Maximální rozlišení je 352x288 a 30 snímků/s. Pro většinu domácích uživatelů a obchodní použití (dokumentace apod.) dává přijatelné výsledky.

**MPEG-2:** Byl vypuštěn v roce 1995 a jeho základní princip je stejný jako u MPEG-1, ale umožňuje datový tok až do 100Mbitů/s pro digitální TV, video filmy na DVD a pro profesionální studia. Také rozlišení bylo zvětšeno a dává daleko lepší výsledky než MPEG-1.

**MPEG-4:** Je nejnovější video formát a jeho cílem je dát co nejlepší kvalitu při co nejnižším datovém toku 10kbit/s - 1Mbit/s. Byl použita nová metoda pro přístup

k objektům obrazu, takže mohou být zpracovávány separátně. Hlavním použitím je přenos videa přes internet a při mobilní komunikaci.

#### *3.2.3.6 MP4*

MP4 je multimediální kontejner definovaný standardem *ISO/IEC 14496-14:2003*. Je také známý pod názvem **MPEG-4 Part 14**, je tedy součástí MPEG-4 standardu. Jako jeho základ posloužil kontejner MOV přehrávače QuickTime od společnosti Apple. Je to moderní a otevřená alternativa k zastaralému AVI kontejneru. Oproti AVI může MP4 obsahovat menu, více titulků i zvukových stop a dokonce i 3D objekty. Umožňuje také bezproblémové streamování videa.

#### *3.2.3.7 RMF*

Poměrně starým kontejnerem je i *Real Media Format* (**RMF**), přípona **.RM**, **.RMF** nebo **.RV** pro video a **.RA** pro zvuk. Pochází od společnosti *Real Networks*, která se zabývá především streamováním po internetu, k čemuž je soubor předurčen. Jeho zajímavostí, resp. zajímavostí videa je to, že se může měnit framerate videa v čase, k čemuž je uzpůsoben i formát kontejneru. Licenční politika firmy nedovoluje využívat formát pro jiné účely než pro přehrávání, navíc pouze vlastním dodávaným přehrávačem, což se bohužel odráží i v klesající popularitě tohoto formátu. Vytvořit soubory RMF je možné v mnoha programech. [21]

#### *3.2.3.8 FLV*

Flash Video (**FLV**) je proprietální souborový formát sloužící k zobrazení videa na internetu používající Adobe Flash Player. Obsah FLV může být vložen uvnitř SWF souborů nebo může být externě načítán přímo z FLV. Díky přehrávání prostřednictvím Flash playeru je zaručeno přehrávání napříč operačním systémům a internetovým prohlížečům, na rozdíl od všech ostatních video formátů. Významnými uživateli flash video formátu jsou *YouTube*, *Google Video*, *Reuters.com*, *Yahoo! Video* a *MySpace*. [6]

#### **3.2.4 Porovnání bitmapových formátů**

#### *3.2.4.1 GIF vs. PNG*

Pravděpodobně nejčastěji bývá grafický formát GIF porovnáván s grafickým formátem PNG. Je to ostatně logické, protože PNG byl zamýšlen jako přímý následovník GIFu. Z uživatelského hlediska je zřejmé, že PNG nabízí některé vlastnosti, které GIF nemá a ani nebude mít – zejména bezproblémovou podporu pro Truecolor obrázky. Ty lze uložit i do GIFů, ale prohlížeče s nimi mají velké problémy, především kvůli nerespektování specifikace a dávání přednosti vzájemné kompatibilitě.

PNG má dále podporu pro plný alfa kanál (osmibitovou a vícebitovou průhlednost), zatímco GIF zvládá pouze jednobitovou průhlednost. Další výhody PNG jsou již méně patrné, ale pro mnohé uživatele důležité – podpora více bitů na barvový kanál než obligátních osm a možnost uložení barvového profilu zařízení, které PNG vytvořilo.

#### **Proti PNG mluví tyto nevýhody:**

- Nedostatečná podpora alfa kanálu a vícebitové barvové hloubky v některých prohlížečích.
- Některé menší obrázky, například ikony, jsou při uložení do PNG větší, než obdobný obrázek uložený v GIFu. Je to způsobeno především poněkud rozsáhlejšími hlavičkami PNG, které však na druhou stranu představují pravděpodobně to nejlepší, čeho je možné v binárním formátu dosáhnout.
- PNG nepodporuje rámce, animace ani slideshow.

#### *3.2.4.2 GIF vs. JPEG*

Vzájemné porovnávání GIFu a JPEGu je vlastně velmi jednoduché, protože každý formát má zcela odlišné oblasti použití a jejich "sféry zájmu" by se neměly překrývat. GIF lze reálně použít pro obrázky s 256 barvami, více barev lze uložit pouze problematicky. Na druhou stranu však GIF umožňuje práci s jednobitovou průhledností, animacemi a zejména se jedná a bezeztrátový formát, kde se informace neztrácí ani při zobrazování ani při dalším ukládání.

Naproti tomu je JPEG vybaven ztrátovou komprimací na bázi diskrétní kosinové transformace, podporou pro obrázky ve stupních šedi (zde však nedosahuje tak dobrých komprimačních poměrů) a Truecolor obrázky. Důležité je, že JPEG je primárně určen pro "zpracování" člověkem, tj. pro prohlížení, kdežto možnosti dalšího strojového zpracování již nebyly brány v potaz. Z tohoto důvodu se akceptuje poměrně velká ztráta obrazové informace, a to jak v barevné oblasti, tak i v oblasti prostorové.

Pro mnoho aplikací, ve kterých exceluje GIF, se JPEG nehodí, například se jedná o malé ikony, pixel art, obrázky s texty, grafy a pérovkami apod. Na druhou stranu se JPEG velmi často používá při ukládání objemných fotografií, kde se pozitivně projeví velké komprimační poměry a přitom relativně malé zkreslení.

#### *3.2.4.3 GIF vs. video formáty*

V některých případech, například při požadavcích na prezentaci krátkého videa na webových stránkách, musí tvůrce stránek porovnat možnosti grafického formátu GIF se souborovými či streamovanými formáty určenými pro ukládání videa a zjistit, který formát je pro jeho aplikaci výhodnější. GIF není v žádném případě vhodný pro ukládání ani přehrávání větších animací, protože osmibitová paleta je mnohdy nedostačující a mezisnímková komprimace je obecně nedostatečná, zejména při práci s "reálným", tj. zašuměným videem. GIF také nepodporuje ukládání zvukových stop ani přesné časování snímků.

Z těchto důvodů se GIF jakožto obecný formát pro videa neprosadil a je tomu tak dobře, protože pro tuto oblast máme k dispozici formáty mnohem lepší a efektivnější. Kde však GIF našel úspěšné nasazení, je oblast krátkých animací pro webové stránky. Většinou se jedná o opravdu krátké animace, ve kterých se počet snímků pohybuje v řádu desítek. Také rozlišení je poměrně malé, mnohdy menší než dnes již historické VHS. Na druhou stranu je však možné v dobrém animačním programu specializovaném na GIFy vytvořit působivé animace, které jsou i málo objemné. Také nesmíme zapomenout na to, že GIFy jsou přímo podporovány webovými prohlížeči bez nutnosti instalovat či konfigurovat pluginy pro videa či Flash. [17]

#### **3.2.5 SVG versus Flash**

Už v době vývoje normy SVG 1.0 byl Macromedia SWF formát relativně rozšířený a tak pracovní skupina SVG přirozeně vycházela také ze zkušeností vývojářů Flashe, proto SVG norma obsahuje všechny kladné vlastnosti Flash technologie. Navíc přidává daleko lepší práci s písmy a dokonalejší provázanost se zbytkem internetu, včetně přirozeného vytváření hyperlinků a skriptovatelnosti.

#### *3.2.5.1 Hodnocení SVG*

#### **Výhody**

- První a zásadní výhodou je jeho otevřenost, která umožňuje v podstatě komukoli vytváření a úpravu grafiky – v případě nutnosti postačí textový editor.
- XML základy, díky kterým je stoprocentně, hladce a zcela systémově propojitelný s celým internetovým světem. V budoucnosti, až pokročí implementace norem v prohlížečích, díky tomu získáte například velmi elegantní možnost vkládání SVG kódu přímo do XHTML dokumentu – použitím standardizovaného mechanismu pro přepínání jmenných prostorů XML (mixed XML namespace). Prvním prohlížečem, který touto tzv. nativní implementací SVG disponuje, je již dnes prohlížeč Mozilla, i když bohužel implementace SVG normy je v něm zatím nekompletní.
- XML struktura a s ní spojené techniky jako skriptovatelnost a manipulace s grafikou přes DOM, možnost nasazení stylů CSS, model událostí společný všem XML jazykům, potažmo tedy shodný s HTML, to vše jsou věci, které weboví vývojáři důvěrně znají a mohou tedy tyto znalosti okamžitě použít i pro SVG. S trochou nadsázky můžeme dokonce prohlásit, že pokud umíte DHTML, jako byste již uměli pracovat s SVG.
- Snadná možnost automatizovaného generování SVG na serveru pro vizualizaci databázových dat. Již dnes existuje pro tyto účely několik hotových programových knihoven i komerčních aplikací.
- Inkrementální načítání. Podobně, jako to dělají některé prohlížeče HTML. Při načítání z pomalé sítě lze ihned zobrazovat načtené elementy a nečekat na

načtení celého dokumentu (každý z nás jistě zažil při načítání mnohých flashových stránek neskutečně otravné čekací lhůty).

Již dnes má SVG díky své otevřenosti převahu na mobilních telefonech, handheldech a komunikátorech, kde již existují implementace normy SVG Tiny a SVG Basic. Norma SVG Tiny byla dokonce zvolena jako povinný základ **MMS** (*Multimedia Message Service*) pro novou generaci mobilů podle normy 3GPP.

#### **Nevýhody**

- SVG je handicapován menším rozšířením plug-inů do internetových prohlížečů, ale tato ztráta se rychle zmenšuje.
- Díky tomu, že SVG je mladší než SWF, stále čeká na podobně vyspělé kreativní prostředí, kterým je Adobe Flash. Naděje v tomto směru byly vkládány do do Adobe Live Motion, jakožto jediného vážného konkurenta Flash aplikace, ale v roce 2003 byl vývoj této aplikace končen. Na druhou stranu, Adobe Flash bude časem donucen exportovat SVG – tím na své pozici nejlepšího animačního softwaru pro internet nic neztratí.

#### *3.2.5.2 Hodnocení Flash technologie*

- Zásadní výhodou Flashe je Flash, aplikace pro vytváření animací a interaktivních audio-vizuálních prezentací.
- SWF formát je starší, jeho prohlížeč je rozšířenější a lépe optimalizovaný na rychlost.
- Díky tomu, že Flash plug-in se vyvíjí v těsné vazbě na grafickou aplikaci Adobe Flash, může se grafik vždy spolehnout na dokonalou funkčnost na všech podporovaných platformách, pokud zrovna uživatel není s instalací opožděný o jednu vývojovou verzi plug-inu.

#### **Nevýhody**

● Formát je uzavřený a autoři jsou odkázáni na aplikace, které export SWF podporují. Můžete udělat právě jen to, co vám daný software umožní.

● Jste-li webový designer a chcete-li pracovat s formátem SWF, musíte se nejdříve kompletně od základu naučit celou specializovanou Flash technologii. [20]

#### *3.3 Animace*

Animace je způsob vytváření zdánlivě se pohybujících věcí. Slovo pochází z cizího slova znamenajícího oživení.

Princip animace je zaznamenání sekvence snímků, které jsou každý o sobě statický, ale liší se od sebe jen drobně. Po rychlém zobrazení těchto snímků vzniká dojem pohybu. Snímky se však musí přehrávat takovou rychlostí, kterou už oko nepostřehne. [22]

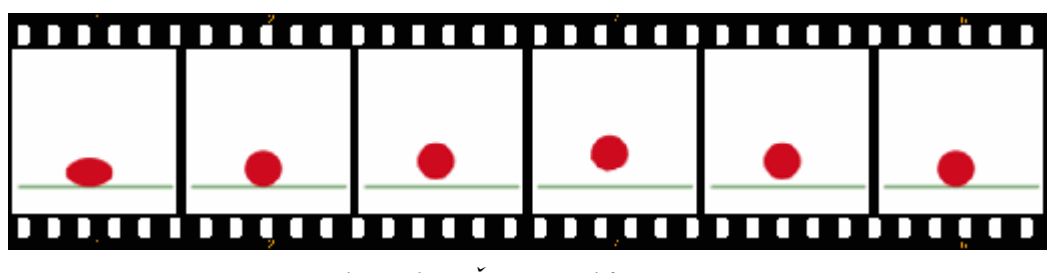

*Obrázek 7: Šest snímků animace*

#### *3.4 Programy pro tvorbu animací*

#### **3.4.1 Bitmapová grafika**

Programů pro vytváření animací existuje celá řada např. Ulead GIF Animator, Active GIF Creator, CoffeeCup GIF Animator, Easy GIF Animator, ale těmi opravdu profesionálními programy jsou **Adobe Photoshop** a **Adobe Fireworks** (dříve Macromedia). Dále se dají animace vytvářet i v prostředí OpenSource programu **Gimp**.

Další možností tvorby animací jsou jednoduché programy, kde nelze grafiku vytvářet, ale pouze spojovat obrázky do animací, nejznámějším zástupcem je Microsoft GIF Animator.

#### *3.4.1.1 Adobe Photoshop*

Adobe Photoshop je bitmapový grafický editor pro tvorbu a úpravy bitmapové grafiky vytvořený firmou **Adobe Systems**.

První verze (1.0) vyšla v únoru roku 1990 pro Mac OS a v současné době je k dispozici desátá verze, prodávaná pod označením Creative Suite 3 (CS3), která byla vydána v dubnu 2007. Původně je Photoshop dílem bratrů Thomase a Johna Knolla, kteří na vývoji začali pracovat již v roce 1987. Jedním z nejvýznamnějších bodů byl vznik verze pro operační systém Microsoft Windows v roce 1996 (verze 4.0). Označení **Creative Suite** používané u nových verzí vyjadřuje fakt, že je Photoshop integrován se skupinou dalších grafických programů firmy Adobe (Adobe's Creative Suite), kam patří mimo jiné Adobe Illustrator či Adobe InDesign.

#### **Photoshop formáty**

- **PSD** (Photoshop document) formát ukládající jednotlivé masky, vrstvy, prolnutí, kanály, cesty atd.
- **PSB** (Photoshop large document format) formát určený pro velkoformátové dokumenty – až 300 000 pixelů v kterémkoli rozměru a umožňuje ukládat soubory větší než 2 GB (musí být povolen v nastavení), uveden v Photoshop CS. [3]

#### *3.4.1.2 Adobe Fireworks*

Adobe Fireworks je unikátní program pro vytváření bitmapových a vektorových objektů, který zajišťuje efektivní tvorbu designu prostředí aplikací (GUI) a pro tvorbu optimalizovaných webových stránek. Umožňuje editaci objektů a jejich export do dalších programů sady Creative Suite, tedy Adobe Photoshop, Adobe Illustrator, Adobe Dreamweaver a Adobe Flash. [3]

Díky podpoře skriptování je program snadno rozšiřitelný, nemluvě o rozsáhlé podpoře pro dávkové zpracování velkého množství souborů.

Významným vylepšením nové verze je podpora vícestránkových dokumentů. V rámci jednoho dokumentu lze vytvořit například více verzí grafické podoby jedné stránky. Vše je tak přehledné a kompaktní. Napříč stránkami lze navíc sdílet vrstvy.

Novinkou, která potěší zejména tvůrce znovupoužitelných komponent, jako jsou například nejrůznější tlačítka, je implementace takzvaného **9-slice scaling**. Pod tímto názvem se skrývá možnost vytvořit objekt knihovny tak, aby se při změně jeho velikosti modifikovaly pouze potřebné části. [13]

Adobe Fireworks využívá jako **nativní (=** základní pracovní) formát **PNG**, který je tvořen několika částmi tzv. chunky [čanky] nebo také česky "shluky". Kromě barevné palety a samotného obrazu jsou zde chunky pro uložení pomocných dat. [8]

#### *3.4.1.3 Corel PHOTO-PAINT*

Výkonný bitmapový editor s funkcionalitou a kompatibilitou Adobe Photoshopu. Všechny kreativní funkce, podpora plug-in, prepress a digifoto. Nové produktivní funkce se zaměřením na přípravu pro internet a správné barevné nastavení (nově integrován Image Adjustment Lab). [7]

Aktuální verzí je Corel PHOTO-PAINT X3. Tento program je součástí balíku CorelDRAW Graphics Suite X3, který obsahuje i vektorový grafický program CorelDRAW. Jeho hlavní náplní je manipulace s obrázky a vytváření grafických prvků pro web. Je možné vytvářet i animace, ale program nepodporuje tweening a celkově práce v něm je dost složitá a zdlouhavá. Od verze 11 klade Corel stále větší důraz na uživatele PC pro úpravu fotek, byla zavedena podpora WIA (Windows Image Acquisition) a Exif, stejně jako funkce odstranění červených očí. Program je dostupný také pro Macintosh a pro Linux.

Corel PHOTO-PAINT používá jako zdrojový soubor vlastní formát **CPT**. Až do šesté verze programu se nejednalo prakticky o nic jiného než TIFF. [5]

#### *3.4.1.4 Gimp*

Gimp je bitmapový grafický editor s částečnou podporou vektorové grafiky, distribuovaný pod GPL (General Public License). Lze s ním vytvářet grafiku pro web, upravovat fotografie a samozřejmostí je i podpora práce s vrstvami. Čeští uživatelé ocení i jeho plnou lokalizaci.

Název Gimp byl původně akrynomem ze slov "General Image Manipulation Program". Historie Gimpu se začíná psát v roce 1995, kdy ho vytvořili jako školní projekt Spencer Kimbal a Peter Matis na univerzitě v Berkeley. Gimp si získal popularitu díky Larrymu Ewingovi, který v něm v roce 1996 vytvořil maskota Linuxu.

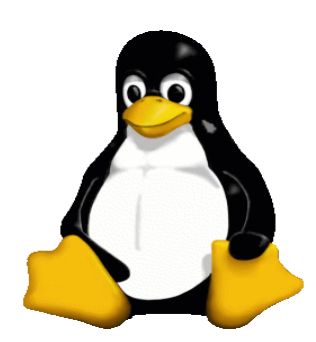

*Obrázek 8: Tux, maskot linuxu*

Od roku 1997, kdy se Gimp stal oficiální částí GNU projektu, se jeho název změnil na "GNU Image Manipulation Program".

Gimp byl první program s otevřeným zdrojovým kódem, který nebyl určen pro programátory, ale pro běžné uživatele. Díky jeho úspěšnosti začaly vznikat další projekty s otevřeným kódem pro běžné uživatele, jako např. KDE, Gnome, Mozilla, Open Office a mnoho dalších.

Do verze 2.0 vývojový tým Gimpu vyvíjel jen pod Unix/Linux. Porty Gimpu pro ostatní OS (MS Windows, Apple OS X) byly vyvíjeny mimo hlavní proud, což vyvolávalo různé pochybnosti o jejich kvalitě a budoucnosti. Od verze 2 se ale vše změnilo a vývojový tým Gimpu vyvíjí aplikaci již pro všechny OS, čímž je zajištěna jeho stejná funkčnost pod libovolným OS.

**XCF** je nativním formátem Gimpu. Zachovává informaci o vrstvách, jejich vlastnostech a dalších nastavení obrázku. Proto je vhodné do tohoto formátu ukládat rozpracované dokumenty či archivní dokumenty pro pozdější úpravy.

Ocenitelnou vlastností je jeho relativní odolnost vůči poškození. V případě poškození obrázku s více vrstvami se Gimp pokusí otevřít, co může. I když je ztráta části obrazového materiálu žalostná, stále je to lepší než přijít o všechno. [15]

#### **3.4.2 Vektorová grafika**

Programů pro vytváření vektorové grafiky a animace je na rozdíl od bitmapových velmi málo a dalo by se říct, že této oblasti vévodí **Adobe Flash**.

#### *3.4.2.1 Adobe Flash*

Flash (v překladu blesk) je tvůrčí, **vektorově orientovaný grafický nástroj,** kterým můžete vytvořit animovanou grafiku použitelnou pro internet nebo CD-ROM. Flash umí zobrazovat objekty ve vrstvách s editovatelnou pozicí na obrazovce, umí základní matematické operace (včetně např. náhodných čísel), kterými budete schopni ovládat grafické objekty nebo interaktivní formuláře, umí pracovat i s bitmapami a měnit jejich vlastnosti nebo dokáže vaši prezentaci ozvučit reálnými zvuky.

Flash používá dva formáty souborů. Jeden zdrojový (s příponou **FLA**), se kterým pracuje tvůrce a umožňuje plnou editovatelnost, a druhý (s příponou **SWF**) je výsledný soubor pro prezentaci, jenž je needitovatelný. Stránky jsou tedy automaticky zabezpečeny proti internetovým "pirátům".

Další nespornou výhodou je možnost utvořit z výsledné prezentace samospouštěcí soubor EXE, který můžeme bez problémů uložit a použít jej pro off-line prohlížení. [1]

#### *3.4.2.2 Corel R.A.V.E.*

Tento program je součástí vektorového programu Corel Draw a slouží ke tvorbě vektorových animací SWF. Je to vlastně napodobenina programu Flash, ale neobsahuje ActionScript. V programu je možné animovat na Timeline pomocí Frames a používat objekty nakreslené přímo v programu. Od verze Corel R.A.V.E 2 je možné přidávat i interaktivitu animací, diagramů, sekvencí a také obsahuje knihovnu symbolů. Tento program umožňuje Tweening, pokročilé textové přechody a efekty, pomocí animace textu po trajektorii. V nejnovějším balíku Corel X3 již ho nenajdeme, pravděpodobně nebyl o tento druh animátoru zájem. [5]

#### *3.4.2.3 Ikivo Animator*

Většina **SVG** editorů umí vytvářet statické obrázky a je málo z těch, které vytvářejí i animace. Ikivo Animator je pouze doplňkový program. Samotné obrázky totiž program neumí vytvářet sám, k tomu je nutné použít nějaký externí editor (Ikivo spolupracuje s Adobe Illustratorem). Nicméně umí měnit základní vlastnosti grafických prvků, jako je například barva výplní, textu apod.. Ovládání programu je velmi přehledné, uživateli jsou nabídnuty animovatelné parametry (atributy) s příslušnými časovými osami. Uživatel poté pomocí klíčových bodů přidaných na časovou osu nastavuje průběh a vlastnosti animace. [11]

K velkým výhodám také patří možnost nelineárních animací pohybu (polohy) v programu znázorněných křivkou, kterou uživatel může editovat. Rovněž výsledný zdrojový kód je po úpravách v Animatoru relativně přehledný. Nevýhodou je neschopnost interpretovat některé animace vytvořené jiným editorem a jejich smazání a samozřejmě také dostupnost – program je shareware. [12]

#### *3.5 Banner*

Banner (anglicky "prapor", "plakát", česky se někdy označuje jako reklamní **proužek**) je druh reklamy používaný na WWW stránkách. Jedná se o zpravidla obdélníkový obrázek či animaci, případně interaktivní grafiku zobrazenou nejčastěji poblíž okraje obrazovky. Bannery tvoří stále jednu z nejčastějších forem reklamy na Internetu.

Historicky prvním reklamním bannerem se stala reklama na AT&T. Banner o rozměru 468x60, který se později stal nejrozšířenějším standardem, byl poprvé nasazen 25. září 1994. [19]

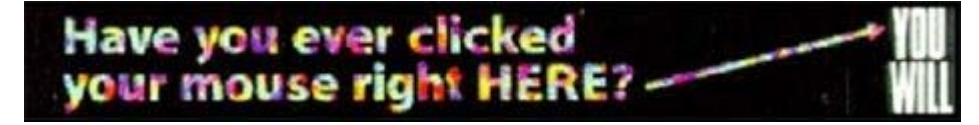

*Obrázek 9: První banner na světě*

Původně byly bannery tvořeny statickým obrázkem či animací (typicky ve formátu GIF), později se také rozšířil formát Flash od společnosti Macromedia, který umožňuje jistou míru interaktivity – reakce na pohyb myší nad bannerem apod. [22]

#### **3.5.1 Rozměrové standardy**

Ačkoli bannery mohou mít teoreticky libovolné rozměry, v praxi se používá většinou několik specifických velikostí, které se masivně rozšířily. Řadu takových rozměrů (označovaných jako *interactive marketing units*, *imu*) navrhlo například sdružení Interactive Advertising Bureau. [14]

| <b>Druh</b> | Název formátu     | Šířka              | Výška |  |
|-------------|-------------------|--------------------|-------|--|
|             | fullbanner        | 468                | 60    |  |
|             | ikona             | 88                 | 31    |  |
|             | halfbanner        | 234                | 60    |  |
| obrázkové   | 120x60            | 120                | 60    |  |
|             | skyscraper        | 120                | 600   |  |
|             | wide skyscraper   | 160                | 600   |  |
|             | leaderboard       | 728                | 90    |  |
|             | pop-up            | 250                | 250   |  |
| skriptové   | out-of-the-banner | 468                | 300   |  |
|             | superstitial      | podle stránky      |       |  |
|             | interstitial      | přes celou stránku |       |  |

*Tabulka 1: Přehled formátů reklamy na internetu*

#### **3.5.2 Reakce na bannery**

Bannery jakožto jedna z prvních a nejznámějších forem internetové reklamy byly již od svého vzniku terčem nesouhlasu internetových uživatelů. Sama reklama na webu byla zvláště v počátcích WWW chápána jako nepřijatelná komercializace "čistého" projektu, zvláště animované bannery pak byly kritizovány za to, že rozptylují a zhoršují pohodlí uživatelů. Dnešní interaktivní formy reklamy pak dokonce mohou překážet při čtení stránek (a někdy je uživatel např. nucen je zavřít kliknutím na správné místo). [22]

Reklama se stala součástí života. Reklamní plochy se nacházejí takřka všude, kde si je můžeme představit. Výjimkou nejsou ani weby. Téměř 70 procent českých internetových uživatelů podle studie míní, že reklama se na Internetu vyskytuje až moc často. Možná proto 58 procentům uživatelů připadá online reklama otravná (je to o šest procentních bodů méně než u TV reklamy) a 48 procentům nudná. Na druhou stranu skoro 60 procent uznalo, že online reklama je informačním zdrojem. 36 procentům

uživatelů připadá internetová reklama kreativní, 23 procentům zajímavá (v těchto ukazatelích ale o pár procent prohrál internet souboj s televizí).

Uživatelé nejčastěji uváděli, že internetová reklama na ně nejúčinněji působí, je-li atraktivní (46,4 procenta) a souvisí-li s pro ně zajímavým produktem či službou. Čtvrtina respondentů si myslí, že je občas internetová reklama klamavá, tři procenta uživatelů se domnívají, že je tomu tak vždy, 13 procent dotázaných se cítí být online reklamou oklamáno často. [16]

Termín **bannerová slepota** vzbudil pozornost mezi internetovou komunitou již v roce 1998 po zveřejnění studie *Banner Blindness: Web Searchers Often Miss Obvious Links*, kterou napsali Jan Panero Benway a David M. Lane. Autoři pomocí několika experimentů prokázali, že návštěvníci nevnímají obsah banneru. Uživatelé dostali za úkol najít na stránce určenou informaci. Pokud byla umístěna v obsahové části webu, neměli problém ji najít. Pokud však byla informace umístěna do bannerů, většina uživatelů ji nebyla schopna nalézt. Až 75 % z nich nebylo schopno najít v banneru relevantní informaci, tj. takovou, která je prokazatelně zajímala. Banner s nerelevantní informací přehlédlo dokonce 80 % uživatelů.

Za povšimnutí stojí fakt, že slepota je pouze jedna z překážek, se kterou se střetává typický banner. Mnoho uživatelů používá programy na jejich **blokování** a tak je nemají ani možnost ignorovat. Často se rovněž stává, že i v případě návštěvníků, kteří nemají zobrazování bannerů blokováno, nestihnou některé pomalejší reklamní servery přenést banner tak rychle, aby stihl uživatele oslovit.

Za faktem, že uživatelé bannery přehlížejí, stojí zřejmě přesycenost webových stránek nekvalitně zpracovanými a informačně nehodnotnými reklamními formáty. Nejčastěji tyto neprofesionální výtvory kolují ve výměnných reklamních systémech.[18]

I z toho důvodu se postupně objevily různé velikosti a formy bannerové reklamy, přirozeným pokračováním tohoto vývoje je i dnešní textová reklama. [22]

### **4 Specifikujte současné trendy v uplatnění počítačových animací na www**

Servery obsahující reklamu, se za účelem zvýšení zisku z reklamy uchýlily k praktikám, které reklamu uživatelům přímo vnucují. Reklamní bannery změnily formáty, většinou tak, aby zabraly větší plochu stránky a vyskakují na nás na každém kroku a všemožnými způsoby. Rozhodujícím prvkem při volbě návštěvníků, zda na reklamu kliknou, je ale zejména poutavá grafika, kreativita a nápad vytvořené animace.

#### *4.1 Rich Media Advertising*

V přehledu nejpoužívanějších technik online inzerce se stále více uplatňuje Rich Media Advertising, všeobecně používající Adobe Flash. Jsou to reklamní techniky s cílem přilákat čtenářovu pozornost za každou cenu. Někteří uživatelé považují tyto reklamy za rušivé a nepříjemné, protože mohou odvrátit pozornost od vlastního obsahu samotné webové stránky. Toto jsou příklady některých Rich Media formátů a termínů:

#### **4.1.1 Pop-up**

Pop-up je vyskakovací okno (viz. [Příloha](#page-46-0) č. 1), které se objeví při příchodu na stránku. Standardní rozměr takové reklamy je čtverec 250x250, ale spousta serverů používá jiné rozměry, zejména fullbanner 468x60.

#### **4.1.2 Pop-down**

Skoro všichni uživatelé internetu jsou zvyklí pop-up okna automaticky zavírat, ještě než se do nich nahrají obrázky. Proto vznikl formát který se při otevírání automaticky dá do pozadí. Uživatel ji tedy nestačí zavřít a narazí na ní po nějakém čase, až když už bude nahraná. [14]

#### **4.1.3 Plovoucí banner (Sticky Ad)**

Reklamní prvek který pluje nad stránkou, nebo který se pohybuje při skrolování stránky. Velikostně se jedná o normální banner většinou typu Skyscraper.

#### **4.1.4 Expandující banner**

Banner se skládá z dvou kreativ, první funguje jako spouštěč roll-outu o větším rozměru, který se zobrazuje po najetí myši na spouštěč. Roll-out se zavírá po uplynutí časového limitu nebo po kliknutí na tlačítko "zavřít".(viz. [Příloha č. 2\)](#page-47-0)

#### **4.1.5 Interstitial**

Technicky se v tomto případě jedná o vrstvu, která překrývá celou viditelnou část obrazovky a v ní se zobrazuje objednaná reklama. Obsahuje odkaz umožňující jeho okamžité uzavření. Čas zobrazení může být časově omezen (standard: 5 vteřin). Odkazy z něj se otevírají do nového okna. Tato forma reklamy je umístěna na začátku sekce *body* příslušné stránky, takže je zobrazena dříve než její ostatní obsah. Inzerent má jistotu zobrazení své reklamy. [4]

#### **4.1.6 Superstitial**

Něco létá nad stránkou přes text (viz[.Příloha](#page-48-0) č. 3). Programuje se to pomocí dynamického HTML, totiž kombinace Javascriptu s absolutním pozicováním. Příkladem mohou být oponky, které přejíždějí na Seznamu a Centrum přes katalog. [14]

#### **4.1.7 Polite ad**

Jedna z nových přívětivějších metod, kdy je velká reklama stahována po malých částech, tak aby nepoškodila vlastní stránku s obsahem, toto se hodí zejména pro video banner. Tento druh RM Advertising používá jeden z největších serverů na světě Yahoo.com. [24]

#### *4.2 Flash*

Používá se především pro tvorbu (převážně internetových) interaktivních animací, prezentací a her. Rozšíření Flashe na internetu pomohla malá velikost výsledných souborů, protože se uchovávají ve vektorovém formátu, a proto ve většině případů vytlačily flashové bannery ty klasické, dříve používané ve formátu GIF. [22]

Základem pro animování je pohyb v oblasti snímků (frames), čili jednoho stadia pohybu. U každé vrstvy obrázku máme dostupné vlastní animační pole (Timeline), které je rozdělené horní lištou podle jednotlivých framů. U animace máme uvedenu rychlost

provádění animace, která implicitně činí 12 fps (frame per second - snímků za sekundu). [11]

#### **4.2.1 Tweened animace**

Při takzvané Tweened animaci vytváříme první a poslední klíčový snímek (Keyframe), mezi kterými chceme rozehrát určitý pohyb, který v intencích možností nadefinujeme. Výslednou animaci potom generuje program sám.

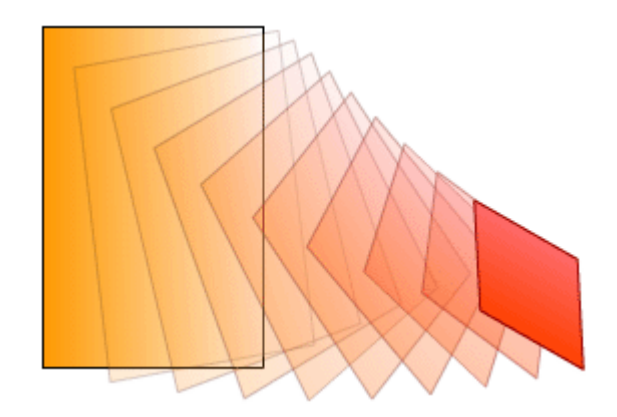

*Obrázek 10: Použití tweeningu v Adobe Flash* 

#### **4.2.2 Dynamická animace**

**ActionScript** je objektově orientovaný programovací jazyk pro aplikace vyvíjené pomocí Adobe Flash, případně dalších vývojářských nástrojů, využívajících stejného datového formátu. Pomocí ActionScriptu se dají vytvářet komplexní internetové aplikace nebo i animace. ActionScript vychází ze standardizované verze jazyka JavaScript, nazvané ECMAScript. [9]

ActionScript dovoluje přidat do animací interaktivitu a změnit ji třeba na přehledné menu, webovou stránku, zábavnou hru, nebo v animovaný formulář. [10]

#### **4.2.3 Interakce**

Vedle flashových bannerů je největší použití flashe u her a u animací. Flash hry a animace jsou velmi populární mezi návštěvníky internetu. Výhodou takových her je malá velikost souboru a možnost hraní přímo v okně prohlížeče, bez nutnosti stahování. Existuje v množství her a jejich variant. V mnoha případech jsou flashové hry používány jako forma reklamy výrobku, firmy nebo například filmu. [22]

#### **4.2.4 Zvuk**

Zvuk do flashových animací patří. Je jen na nás, jakým způsobem ozvučení animací provedeme. Nabízejí se nám minimálně dvě možnosti. První možností je přímé vkládání zvuků do snímků časové osy. U takto vložených zvuků je mnohem snadnější synchronizovat jak samotnou animaci, tak i zvukovou stopu. Velkou výhodou je také možnost editace samotné zvukové stopy jako takové. Druhou možností je načítání zvuků externě a jejich následné ovládání pomocí příkazů ActionScriptu. [9]

#### **4.2.5 Flash video**

Video nemusí být jen sekvencí rychle za sebou přehrávaných snímků. Flash CS3 nově podporuje objekty s průhledným a poloprůhledným pozadím (tzv. alfa kanálem), takže je můžete na obrazovce různým způsobem mixovat. Díky tomu dokážete vytvořit například interaktivní video s virtuálními postavami a objekty, reagujícími na požadavky uživatele. Interaktivní Flash video přináší do oblastí on-line prezentací zcela novou dimenzi.

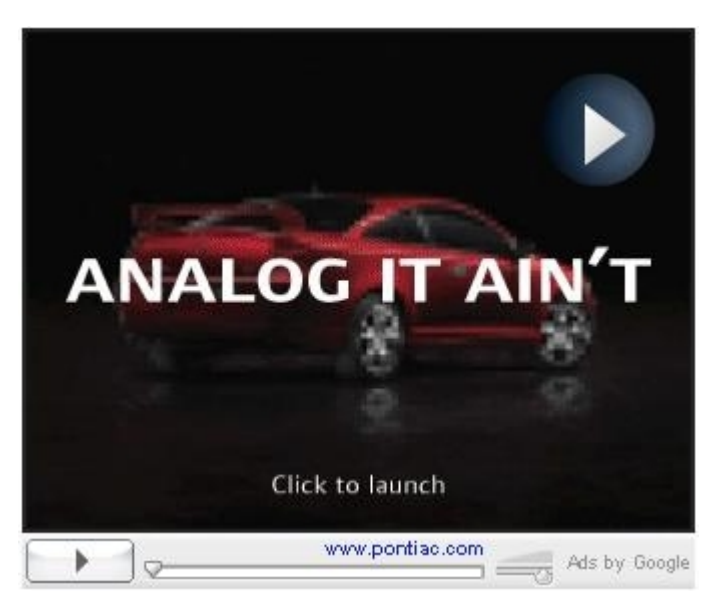

*Obrázek 11: Ukázka video-reklamy Google*

#### *4.3 Obsah a kreativita*

Vedle velikosti a umístění banneru patří mezi klíčová kritéria úspěšnosti jeho obsah. Banner by měl sdělení podávat jednoduše, **nejlépe v jedné větě**. Za jednu z hlavních příčin bannerové slepoty považuji **nudné a jednotvárné zpracování** valné většiny bannerů. Je dokázáno, že netradiční a kreativní řešení banneru může výrazně napomoci upoutání pozornosti. Existují lokální i mezinárodní soutěže, které se přímo hodnocením kreativity v internetové reklamě zabývají a každoročně vyhlašují ty nejpovedenější reklamy. Za zmínku stojí např. **Cannes Lions** (Cyber Lions) nebo **MIXX Awards** (*The Marketing and Interactive Excellence*).

Soutěž MIXX Awards bere navíc v potaz řadu hledisek a hodnotí reklamní kampaň jako celek složený ze strategie, kreativního zpracování, umístění do médií a efektivity. Jako příklad můžeme uvést jednu z výjimečně podařených prací. V kategorii Super-Rich Media zahrnující video a animaci získala první cenu kampaň propagující výrobce barev Dulux. Kampaň je založená na myšlence, že některé barvy jsou prostě vyrobené jedna pro druhou. A tak zde barevné čtverečky různě skáčou, spouštějí se po scrollbaru okna nebo za využití několika reklamních formátů ve stránce najednou přecházejí z jednoho banneru do druhého, jen aby se dostaly k sobě. Posuďte sami, zda byste na podobnou reklamu neklikli. [18]

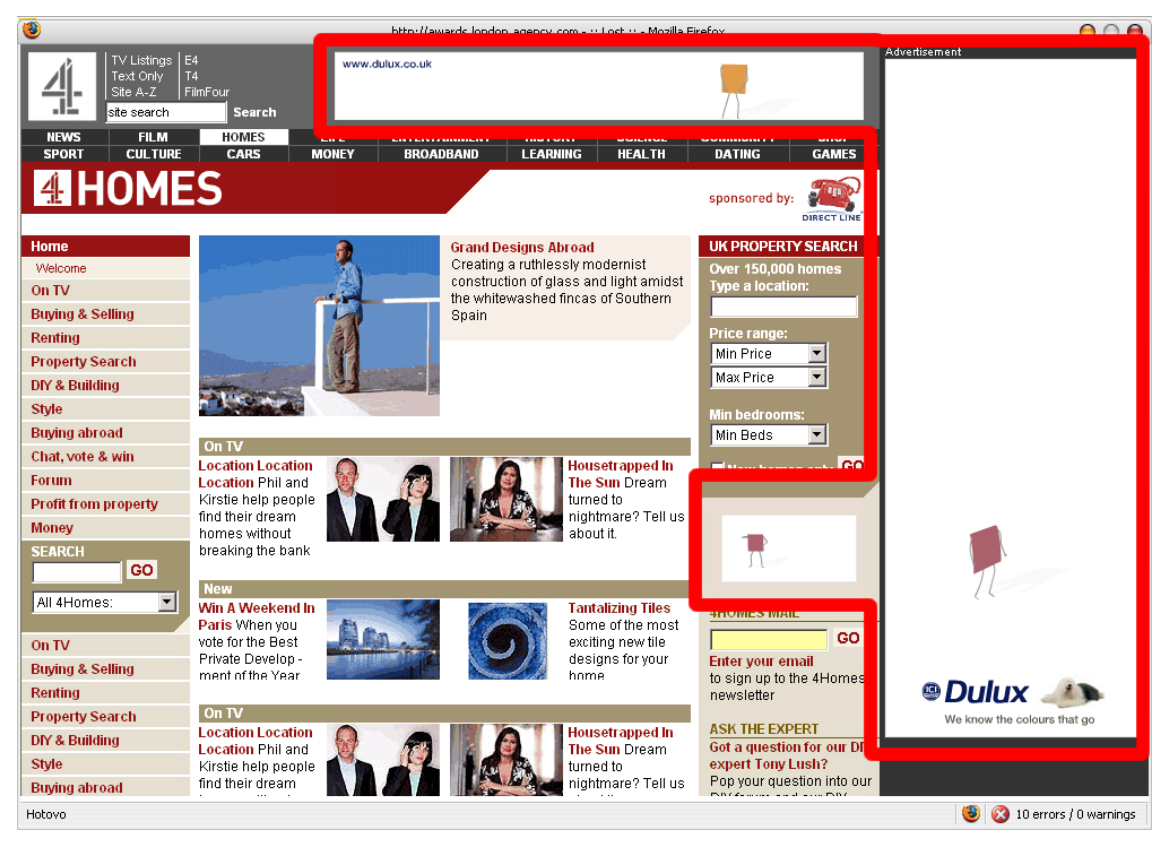

*Obrázek 12: Ukázka reklamy , několik reklamních formátů ve stránce najednou*

### **5 Navrhněte konkrétní postup tvorby a začlenění počítačových animací do www prezentace**

Úkolem bylo vytvořit jednoduchou animaci pro WWW stránky (GIF), na které by bylo možné demonstrovat postup tvorby v různých programech a jejich animačních prostředích. Cílem bylo zjistit vhodnost použitých programových prostředků pro tvorbu animace a na základě níže uvedených kritérií je doporučit. Byly použity dva profesionální programy Adobe Photoshop, Adobe Fireworks a program Gimp, který nemůžeme zařadit mezi profesionální z důvodu, že se jedná o OpenSource.

#### **Scénář animace:**

Banner (ikona) o rozměrech: šířka 88x31px, 72pixelů/palec

1. černý text **iNFO** (font Arial Black, 20px, slabě vyhlazený) se prolne z růžového pozadí a na chvíli zůstane stát,

2. poté se nad nedokončené písmeno **i** snese tečka, obraz zůstane stát, pak skok na první snímek animace. Animace se opakuje do nekonečna.

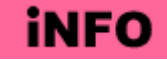

*Obrázek 13: Závěrečný snímek animace*

| Kritéria/Programy   | <b>Photoshop</b> | <b>Fireworks</b> | Gimp          |  |  |
|---------------------|------------------|------------------|---------------|--|--|
| Cena                | 19 817 Kč        | 10 811 kč        | Zdarma        |  |  |
| <b>Specializace</b> | DTP, Web         | Web              | DTP, Web      |  |  |
| Objekty             | <b>Shapes</b>    | Vector           | Bitmap        |  |  |
| Datová náročnost    | 3                | $\overline{2}$   |               |  |  |
| Komfort práce       | 2                |                  | 3             |  |  |
| Speciální funkce    |                  |                  | $\mathcal{D}$ |  |  |
| Celkové hodnocení   |                  |                  | 3             |  |  |

 *5.1 Zhodnocení práce v programech*

*Tabulka 2: Vyhodnocení analýzy programových prostředků*

Z předcházející tabulky je vidět, že pouze program Adobe Fireworks se specializuje pro tvorbu grafických prvků pro web a to se také odrazilo v samotné práci. Jediný Fireworks podporuje tvorbu vektorových objektů. Ve Photoshopu je sice možné vytvořit tzv. Shapes, ale tento objekt už pak nelze editovat jako vektory, ale jako bitmapa. V programu Gimp nejdou tvořit ani Shapes, kresba se tvoří pomocí štětce, nebo vyplněním výběru.

Pro tvorbu animací obsahuje program Fireworks speciální okno Frames, které obsahuje popis vlastností snímků (viz. [Příloha](#page-48-1) č. 4), v program Photoshop má toto okno název Animation (viz. [Příloha č. 5\)](#page-49-1) má horizontální zobrazení a obsahuje náhled snímku a popis vlastností, toto není moc vhodné pro rozsáhlejší a obrazem větší animace, okno Animation můžeme také přepnout do režimu Timeline. Program Gimp speciální okno neobsahuje, animace se tvoří tak, že každá vrstva dokumentu je jako jeden Frame, údaje o době snímku se píší do pojmenování vrstvy (viz. [Příloha](#page-49-0) č. 6). Výbornou funkcí, kterou obsahují všechny programy je Tweening, tedy dopočítávání snímků.

Velkou nevýhodou Photoshopu je dědění vlastností z prvního snímku a nemožnost upravovat nebo mazat vrstvy. Změnou k lepšímu oproti starším verzím je možnost tvorby animace přímo a ne pomocí programu Adobe Image Ready, který vlastně jinou funkci neměl. Zajímavé ale je, že po uložení zdrojového PSD v Image Ready Photoshopu 7, se soubor zmenšil o 120kB, aniž by došlo ke ztrátě dat animace.

| <b>Programy</b>             | Zdroj / Velikost (B) | <b>Velikost GIF (B)</b> |  |  |  |
|-----------------------------|----------------------|-------------------------|--|--|--|
| <b>Adobe Fireworks CS 3</b> | PNG / 52 412         | 2 5 1 6                 |  |  |  |
| <b>Adobe Photoshop CS 3</b> | PSD / 169 606        | 2481                    |  |  |  |
| <b>Adobe Photoshop 7</b>    | PSD / 47 765         | 2481                    |  |  |  |
| Gimp 2.2                    | XCF / 18 113         | 3413                    |  |  |  |

*Tabulka 3: Vyhodnocení analýzy programových prostředků*

O programu Gimp se píše jako o Photoshopu zdarma, možná se to dá říct o úpravě fotek a jejich montáži, ale v animaci asi těžko. Překvapením je, že se během práce otevírají nové dokumenty, které již jsou sloučené a vlastně needitovatelné. Tento program je málo vhodný pro operační systém Windows, s jednou pracovní plochou,

protože pracovní okna nejsou ukotvena v programu. Program také při tvorbě projevil nestabilitu a několikrát spadl, čas strávený nad tvorbou animace byl proto značný.

Na základě výše uvedených skutečností lze nejvíce doporučit pro tvorbu jednoduché GIF animace programový prostředek Adobe Fireworks.

#### *5.2 Začlenění animace do WWW prezentace*

Byla vytvořena animace GIF, to je běžný formát obrázku, který se používá pro WWW prezentace. Tento typ souboru lze do webové stránky vložit pomocí základního HTML tagu **IMG.**

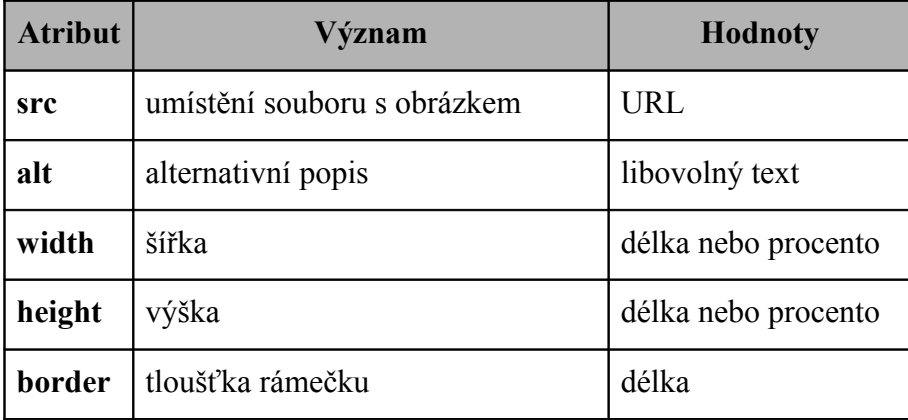

*Tabulka 4: Nejzákladnější atributy tagu IMG*

#### **Dle toho, by zápis našeho obrázku vypadal takto:**

```
<img src="info.gif" width="88" height="31" alt="Obrázek iNFO"
border="0">
```
Dnes je standardem XHTML a proto je atribut ALT povinný, naopak atributy width, height, border, je lepší nepoužívat a používat jejich opis pomocí **kaskádových stylů** (CSS). Dále je vhodné používat i atribut TITLE, je to titulek elementu, doplňující informace v bublině. V XHTML musí být všechny tagy párové nebo uzavřené, proto na jeho konec tagu IMG přijde mezera a lomítko, jako jeho uzavření. Tagy a atributy musí být v XHTML psány malými písmeny.

```
<img src="info.gif" alt="Obrázek iNFO" title="iNFO ukázka animace"
style="width: 88px; height: 31px; border: 0;" />
```
### **6 Závěr**

Od dob začátků internetu se technologie počítačové animace poměrně změnila. Dlouhou dobu panoval formát GIF, který je dodnes jediným použitelným formátem pro jednoduchou animaci. Objevily se pokusy o vytvoření nových formátů jako například MNG, ale z neaktivity vývojářů se neujal, a proto byl navržen formát APNG, který dodnes ještě není specifikován a jeho podpora je odkládána.

S příchodem Macromedia Flash (dnes Adobe) se dostalo GIFu více než náhrady. Tento nástroj je parním válcem v odvětví počítačové animace. Díky vektorovému prostředí jsou objekty a výstupní SWF soubory poměrně nenáročné na objem dat. Animační prostředí Flash připomíná programy ke stříhání filmů z digitální kamery, v němž můžeme tvořit animaci snímek po snímku, ale i pomocí Tweeningu, tedy dopočítávání fází snímků mezi dvěma klíčovými snímky. Animace také už dnes nemusí být jen statická, ale může ožít díky ActionScriptu, může reagovat na události myši apod. Dále může Flash obsahovat zvuky a lze do něj importovat video.

Na základě připojené vytvořené animace byly demonstrovány možnosti výše popsaných programů, které jsou určeny pro bitmapovou grafiku a pro tvorbu GIF animací. Na základě provedené analýzy byla doporučena aplikace Adobe Fireworks, její největší výhodou je nezávislost vrstev a možnost tvorby a editace vektorů. Nástroj Gimp je pokusem o vytvoření grafického programu, který umožňuje tvorbu animace, ale práce s ním, je poměrně komplikovaná, neintuitivní a pro uživatele profesionálních programů velmi nestandardní.

### **7 Seznam literatury**

- 1. HLAVENKA, Jiří a kol. *Vytváříme WWW stránky a spravujeme moderní web site*. Brno: Computer press, 2000. ISBN 80-7226-853-8.
- 2. *Adaptic*

URL: <http://www.adaptic.cz>

3. *Adobe.com*

URL: <http://www.adobe.com>

4. *Centrum*

URL: <http://www.centrum.cz>

5. *Corel Corporation*

URL: <http://www.corel.com>

6. *Digital Preservation (Library of Congress)*

URL: <http://www.digitalpreservation.gov>

7. *DTP Studio*

URL: <http://www.dtpstudio.cz>

8. *Fireworks.help*

URL: <http://fireworks.jakpsatweb.cz>

9. *Flash.cz - server pro kreativní lidi*

URL: <http://www.flash.cz>

10. *Flash.help*

URL: <http://flash.jakpsatweb.cz>

11. *Grafika.cz*

URL: <www.grafika.cz>

12. *Ikivo*

URL: <www.ikivo.com>

13. *Interval.cz*

URL: <http://www.interval.cz>

#### 14. *Jak psát web*

URL: <http://www.jakpsatweb.cz>

15. *Linux software*

URL: <http://www.linuxsoft.cz>

16. *Lupa*

URL: <http://www.lupa.cz>

17. *Root.cz*

URL: <http://www.root.cz>

18. *Symbio*

URL: <http://www.symbio.cz>

19. *Thelongestlistofthelongeststuffatthelongestdomainnameatlonglast.com*

URL: <http://thelongestlistofthelongeststuffatthelongestdomainnameatlonglast.com>

20. *Tomáš Baxa*

URL: <http://www.tbaxa.wi.cz/>

21. *TV Freak*

URL: <http://www.tvfreak.cz>

- 22. *Wikipedia, the free encyclopedia* URL: <http://www.wikipedia.org>
- 23. *World Wide Web Consortium* URL: <http://www.w3.org>
- 24. *Yahoo!*

URL: <http://solutions.yahoo.com/adspecs/richmedia/formats/polite.html>

# **8 Přílohy**

<span id="page-46-0"></span>Příloha č. 1: Pop-up okno.

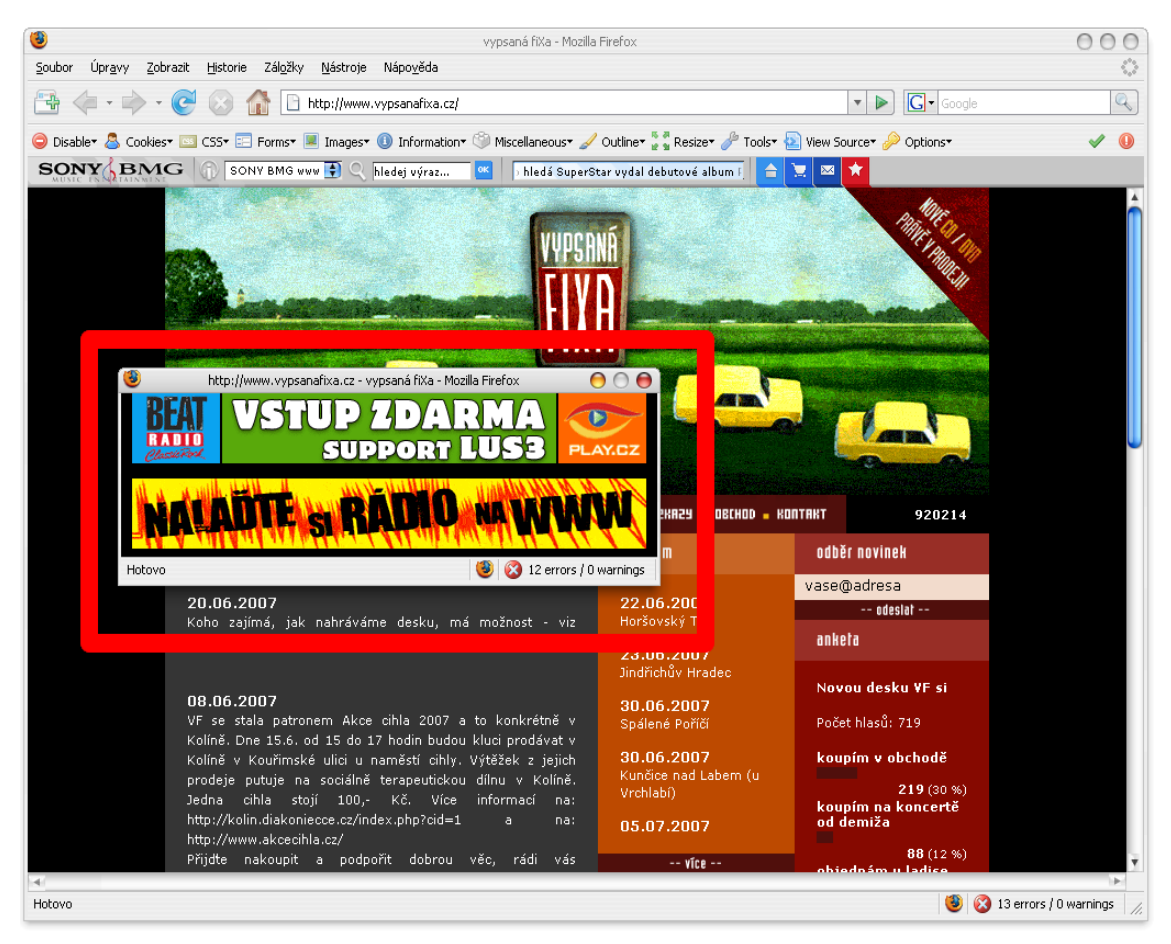

<span id="page-47-0"></span>Příloha č. 2: Expandující banner.

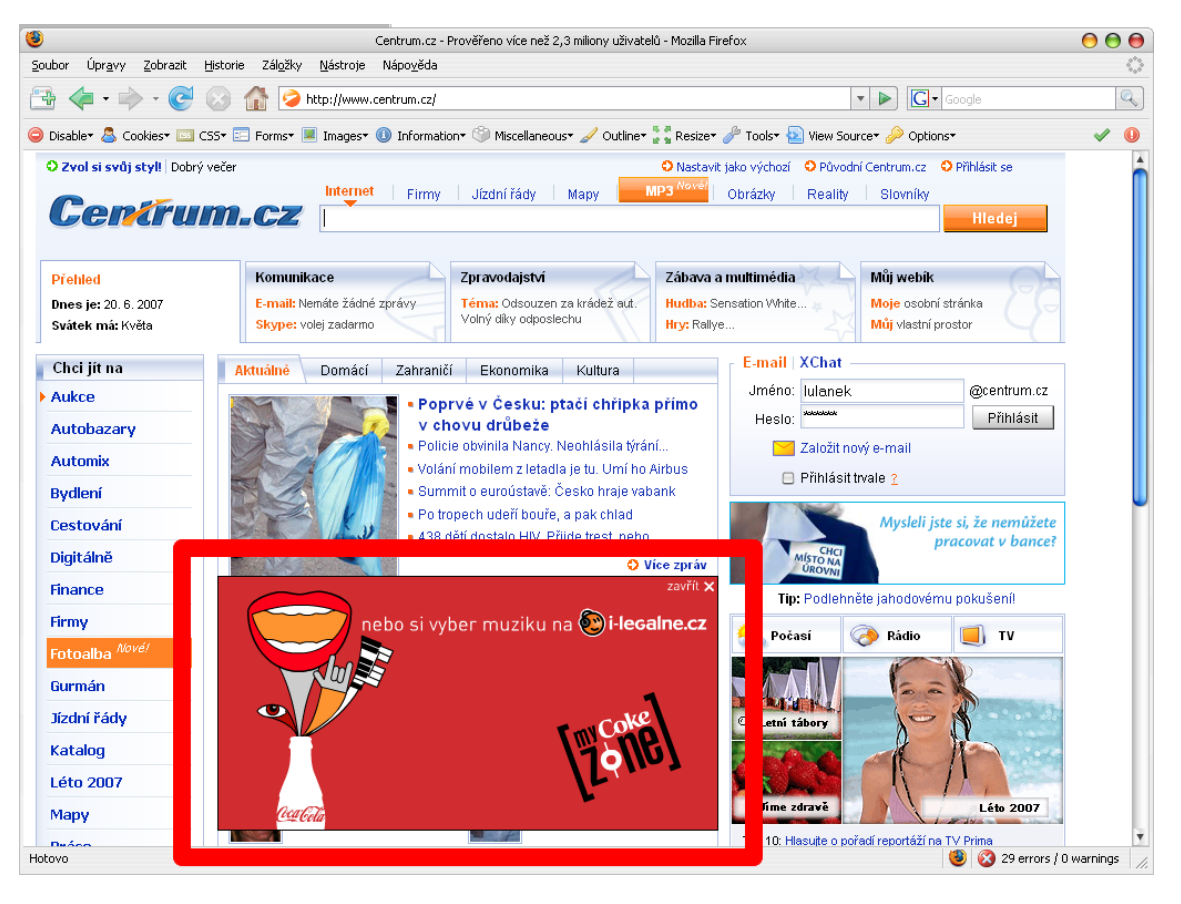

<span id="page-48-0"></span>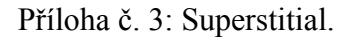

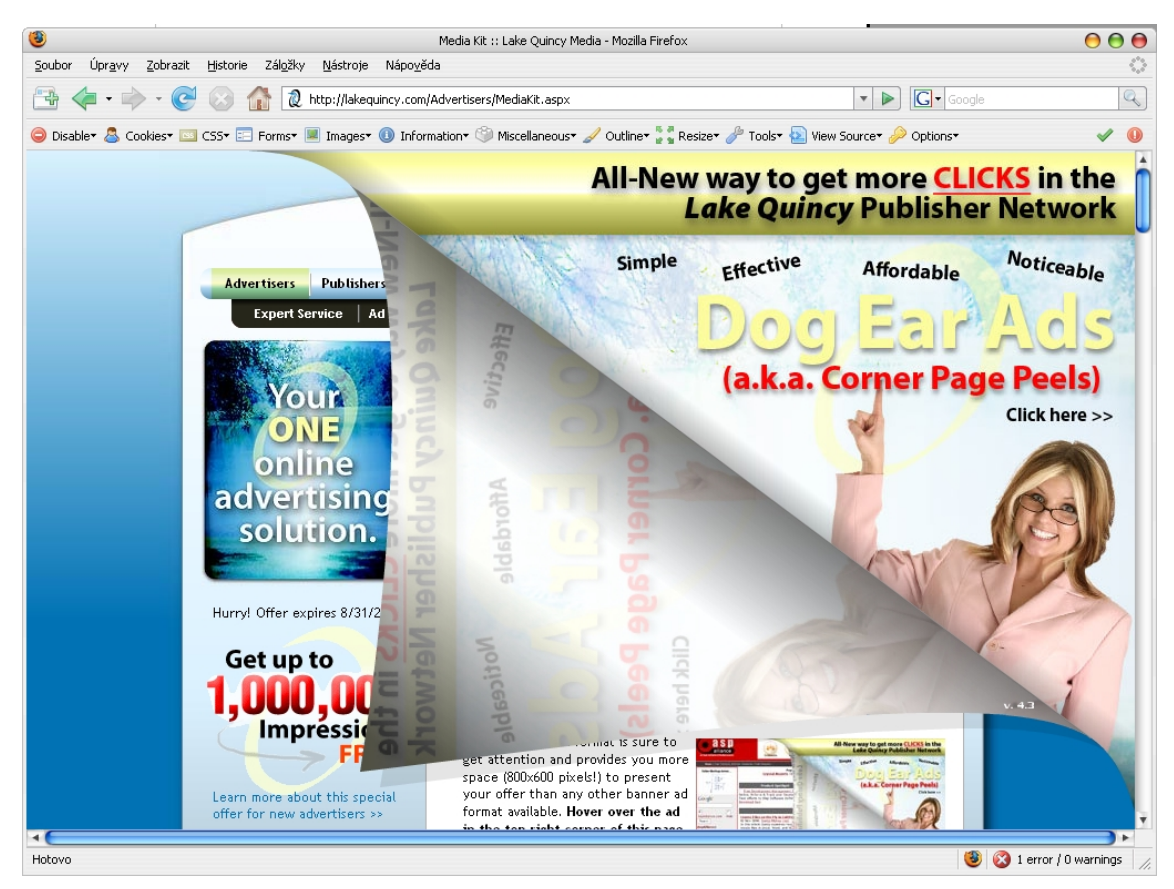

Příloha č. 4: Okno Frames v Adobe Fireworks.

<span id="page-48-1"></span>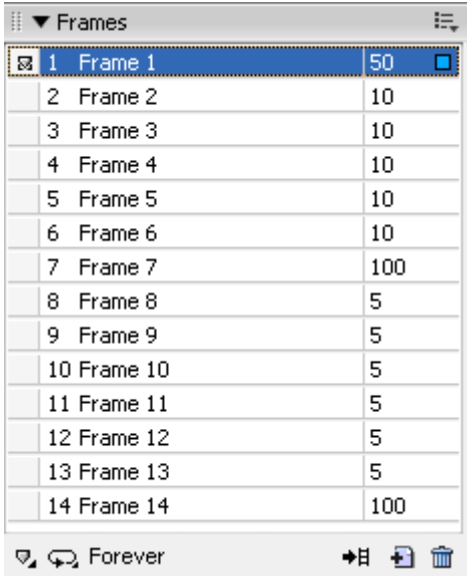

<span id="page-49-1"></span>Příloha č. 5: Okno animation v Adobe Photoshop.

| $- \times$<br>Animation (Frames) X Measurement Log<br>$-1$ |                     |                                       |                                      |                         |                           |             |              |                          |             |                          |                 |                  |                                    |
|------------------------------------------------------------|---------------------|---------------------------------------|--------------------------------------|-------------------------|---------------------------|-------------|--------------|--------------------------|-------------|--------------------------|-----------------|------------------|------------------------------------|
| $\ 1$                                                      | $\overline{z}$      |                                       | $\overline{4}$                       |                         | 6                         |             | 8            |                          | 10          | 11                       | 12              | 13               | 14                                 |
|                                                            |                     | <b>INFO</b>                           | <b>INFO</b>                          | <b>INFO</b>             | <b>INFO</b>               | <b>INFO</b> | <b>INFO</b>  | <b>INFO</b>              | <b>INFO</b> | <b>INFO</b>              | <b>INFO</b>     | info             | <b>INFO</b>                        |
|                                                            |                     |                                       |                                      |                         |                           |             |              |                          |             |                          |                 |                  |                                    |
| $0.5$ sec.                                                 | $0.1$ sec.          | $0.1$ sec. <sup><math>\P</math></sup> | $0,1$ sec.                           | $0.1$ sec. <sup>7</sup> | $0,1$ sec. $\overline{ }$ | $0,1$ sec.  | $1$ sec. $*$ | $0,05$ sec. <sup>7</sup> | $0.05$ sec. | $0,05$ sec. <sup>7</sup> | $0.05$ sec. $*$ | $0,05$ sec. $\P$ | $1$ sec. $"$                       |
| Forever $\overline{\phantom{a}}$                           | $\blacksquare$<br>► | $-90$<br>1Þ                           | $\Box$<br>$\mathbf{B}$ $\rightarrow$ |                         |                           |             |              |                          |             |                          |                 |                  | $\mathbb{R}$ = $\mathbb{R}$<br>di. |

 $\bullet$ **TINFO** Frame 13(1000ms)  $\bullet$ Frame 13(1000ms)(combine)  $\frac{1}{2}$  info Frame 12(50ms) **DOOL** Frame 12(50ms)(combine) inro Frame 11(50ms) **COD** Frame 11(50ms)(combine)  $\circledast$  $\circledast$  $\frac{1}{2}$  info Frame 10(50ms) ☜ **COLOR** Frame 10(50ms)(combine) **DOOD** Frame 9(50ms)(combine)  $\frac{1}{2}$  MFo Frame 9(50ms)  $\sqrt{MPO}$  Frame 8(50ms) **COL** Frame 8(50ms)(combine) IMFO Frame 7(1000ms) **CAFO** Frame 7(1000ms)(combine)  $\sqrt{N}$  Frame 6(100ms) o MPO Frame 6(100ms)(combine) INFO Frame 5(100ms) **CAPO** Frame 5(100ms)(combine) INFO Frame 4(100ms) **CAFO** Frame 4(100ms)(combine) ◉  $\overline{\phantom{a}}$  Frame 3(100ms) **MED** Frame 3(100ms)(combine)  $\blacksquare$  Frame 2(100ms) **OFF** Frame 2(100ms)(combine) ☜ ◉ Frame 1(500ms) ◉ Frame 1(500ms)

<span id="page-49-0"></span>Příloha č. 6: Změna vrstev po provedení optimalizace.